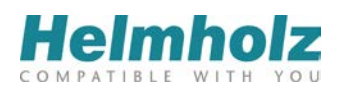

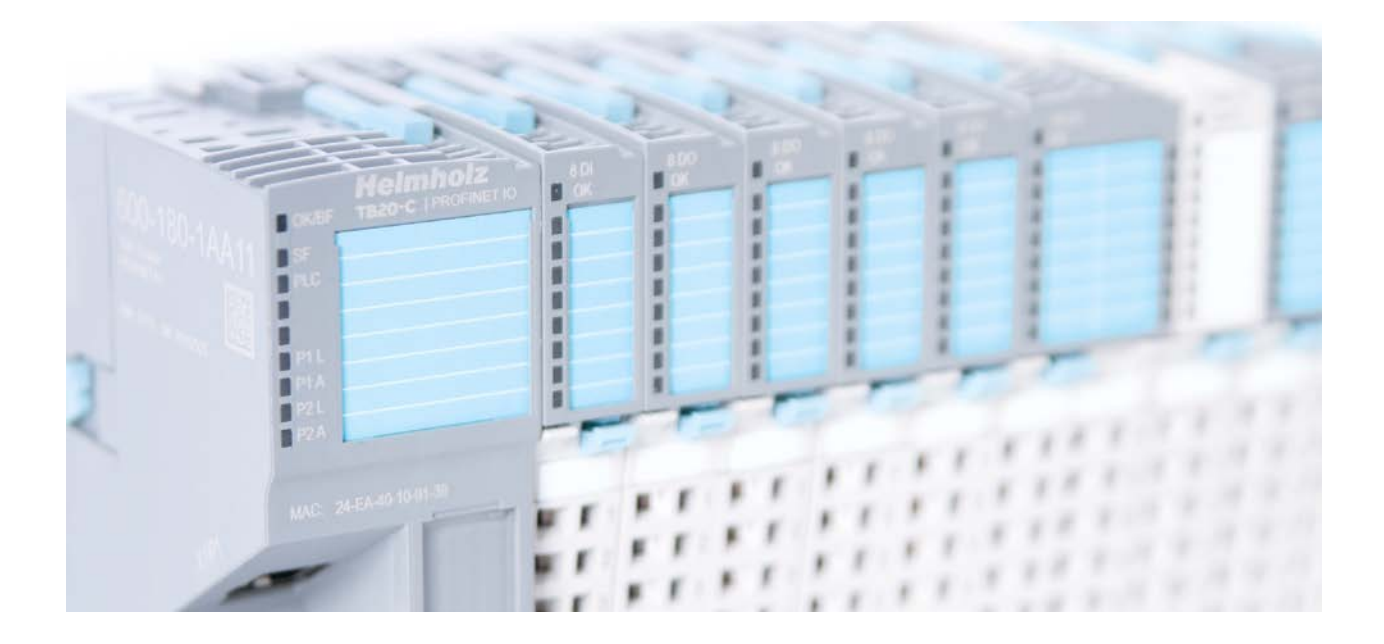

## **TB20 – PROFINET Coupler**

# **Manual**

Version 2 / 27.10.2015 for HW 1-1 & FW 1.02 and higher Manual order no.: 960-180-1AA11/en

#### **Notes**

All rights reserved, including those related to the translation, reprinting, and reproduction of this manual or of parts thereof.

No part of this manual may be reproduced, processed, duplicated, or distributed in any form (photocopy, microfilm, or any other methods), even for training purposes or with the use of electronic systems, without written approval from Systeme Helmholz GmbH.

All rights reserved in the event of the granting of a patent or the registration of a utility model.

### Copyright © 2015 by *Systeme Helmholz* **GmbH**

Hannberger Weg 2, 91091 Großenseebach, Germany

To download the latest version of this manual, please visit our website at www.helmholz.de.

We welcome all ideas and suggestions.

#### **Revision Record**

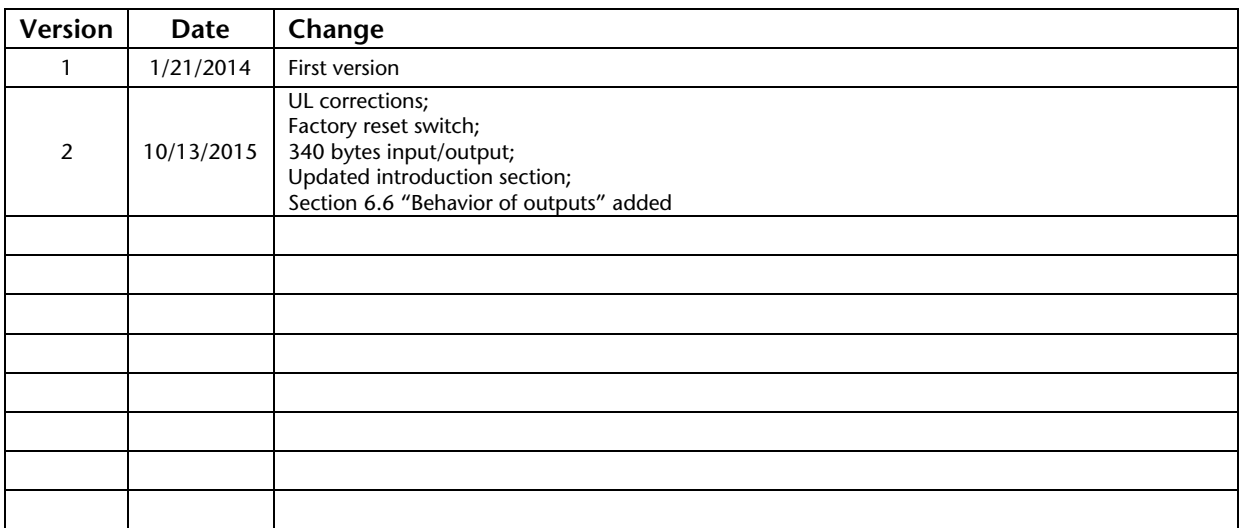

## **Table of contents**

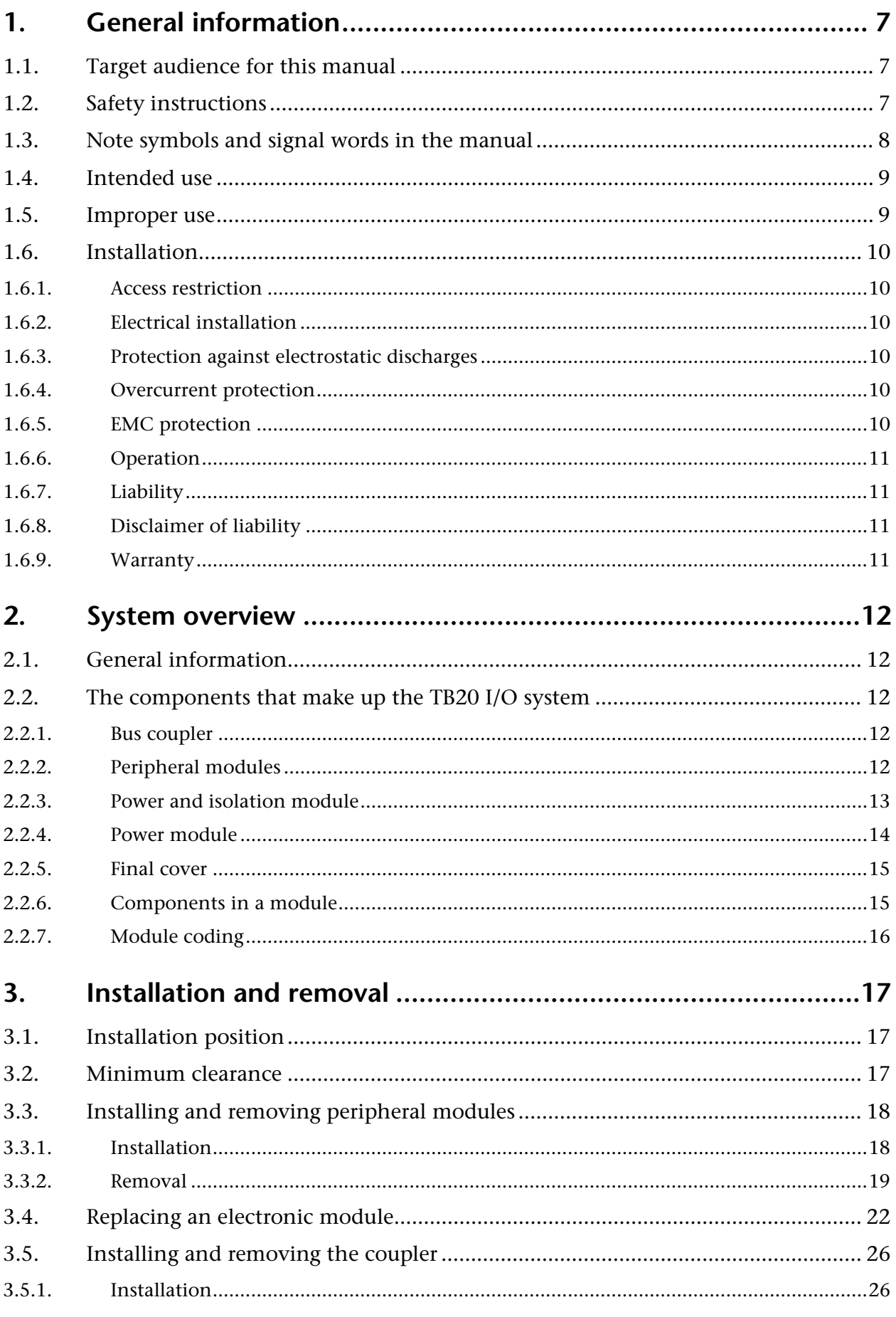

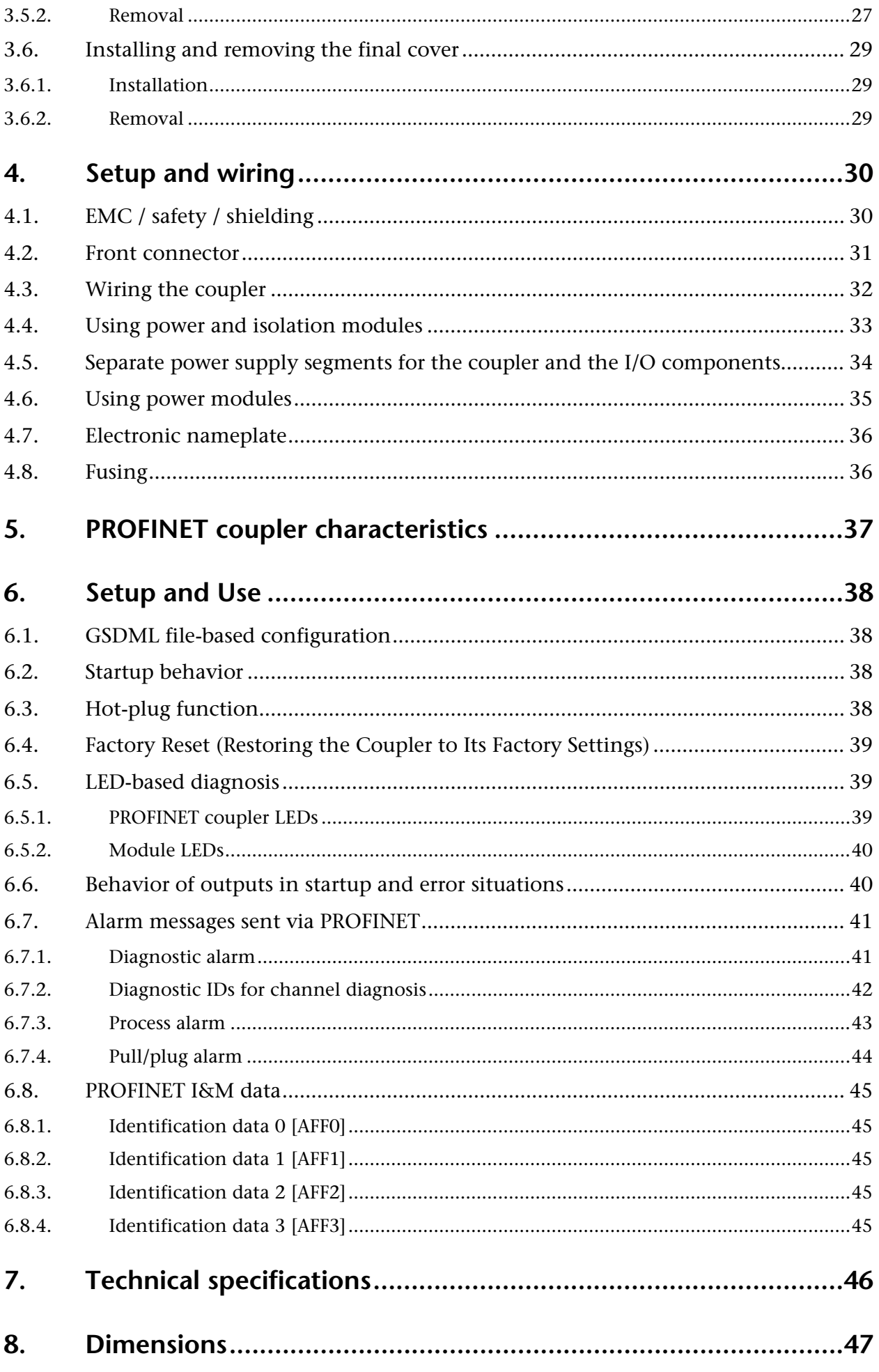

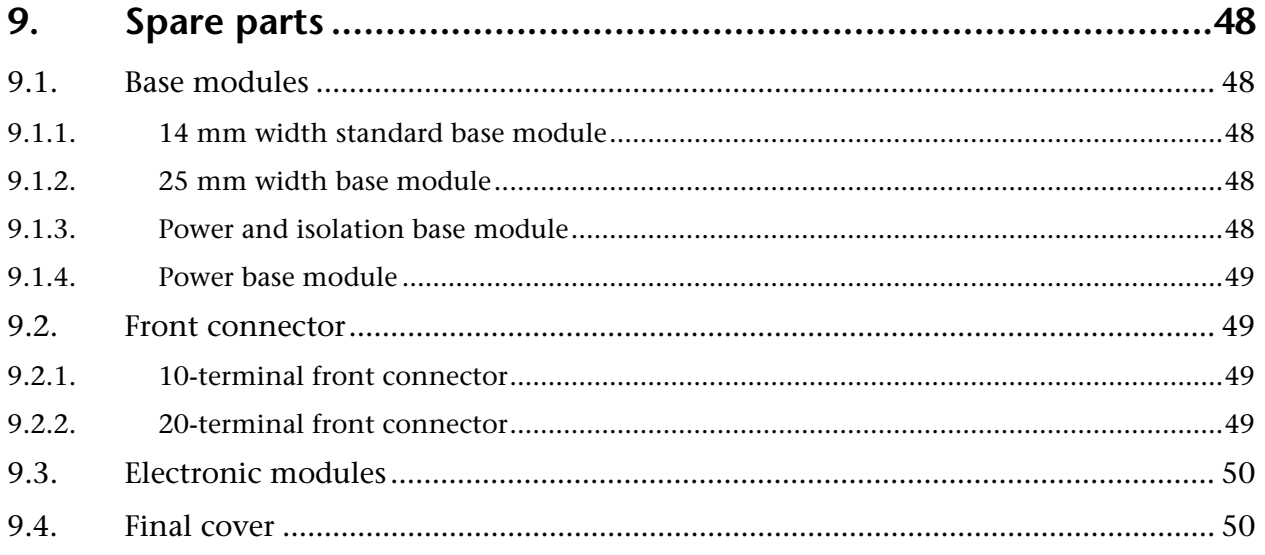

## <span id="page-6-0"></span>**1. General information**

This operating manual applies only to devices, assemblies, software, and services of Systeme Helmholz GmbH.

## <span id="page-6-1"></span>**1.1.Target audience for this manual**

This description is only intended for trained personnel qualified in control and automation engineering who are familiar with the applicable national standards. For installation, commissioning, and operation of the components, compliance with the instructions and explanations in this operating manual is essential.

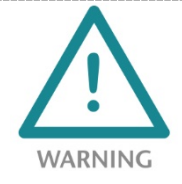

Configuration, execution, and operating errors can interfere with the proper operation of the TB20 devices and result in personal injury as well as material or environmental damage. Only suitably qualified personnel may operate the TB20 devices!

Qualified personnel must ensure that the application and use of the products described meet all the safety requirements, including all relevant laws, regulations, provisions, and standards.

## <span id="page-6-2"></span>**1.2.Safety instructions**

The safety notes must be observed in order to prevent harm to living creatures, material goods, and the environment. The safety notes indicate possible hazards and provide information about how hazardous situations can be prevented.

## <span id="page-7-0"></span>**1.3.Note symbols and signal words in the manual**

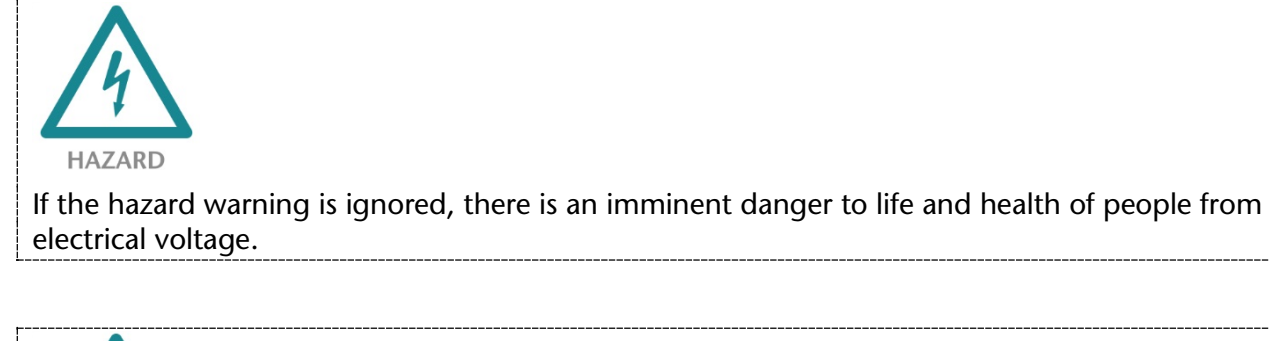

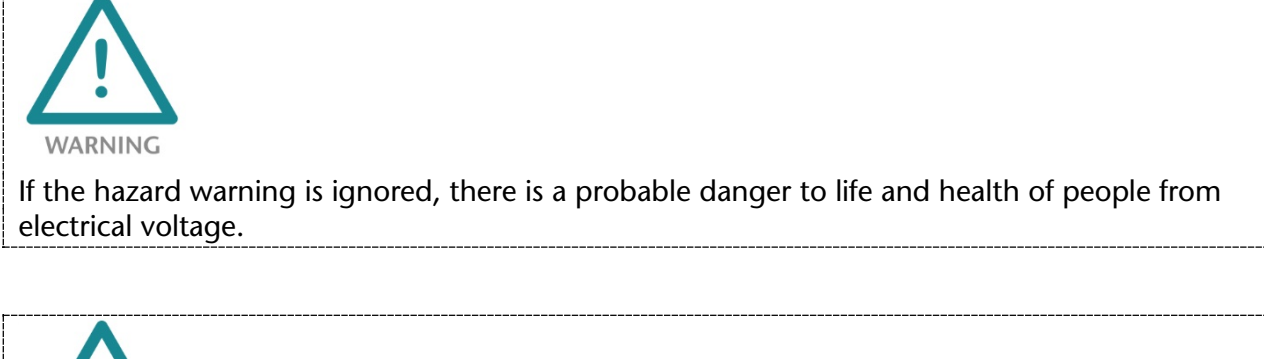

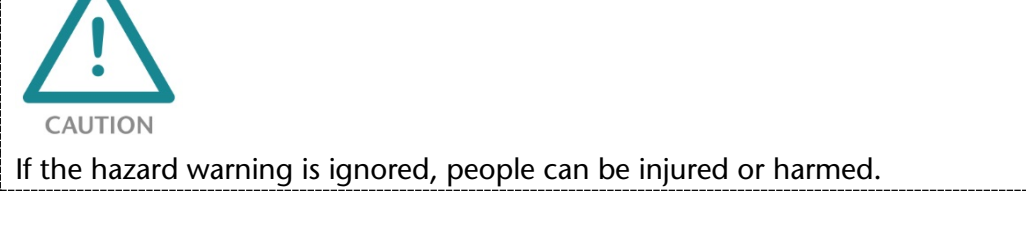

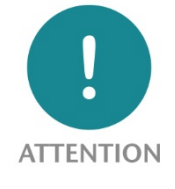

Draws attention to sources of error that can damage equipment or the environment.

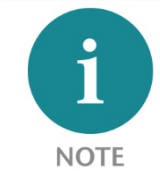

Gives an indication for better understanding or preventing errors.

## <span id="page-8-0"></span>**1.4. Intended use**

The TB20 I/O system is an open, modular, and distributed peripheral system designed to be mounted on 35 mm DIN rails.

Communication with a higher-level control system takes place via a bus system / network through a TB20 bus coupler. Up to 63 modules from the TB20 range can be set up on a bus coupler. The bus couplers support hot-plugging for replacing modules during ongoing operation.

All components are supplied with a factory hardware and software configuration. The user must carry out the hardware and software configuration for the conditions of use. Modifications to hardware or software configurations which are beyond the documented options are not permitted and nullify the liability of Systeme Helmholz GmbH.

The TB20 devices should not be used as the only means for preventing hazardous situations on machinery and equipment.

Successful and safe operation of the TB20 devices requires proper transport, storage, installation, assembly, installation, commissioning, operation, and maintenance.

The ambient conditions provided in the technical specifications must be adhered to.

The TB20 systems have a protection rating of IP20 and must have a control box/cabinet fitted to protect against environmental influences in an electrical operating room. To prevent unauthorized access, the doors of control boxes/cabinets must be closed and possibly locked during operation.

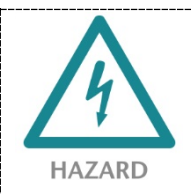

TB20 devices can be equipped with modules that can carry dangerously high voltages. The voltages connected to the TB20 devices can result in hazards during work on the TB20 devices.

#### <span id="page-8-1"></span>**1.5. Improper use**

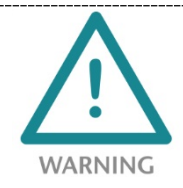

The consequences of improper use may include personal injuries of the user or third parties as well as property damage to the control system, the product, or environment. Use TB20 devices only as intended!

## <span id="page-9-0"></span>**1.6. Installation**

### <span id="page-9-1"></span>**1.6.1. Access restriction**

The modules are open operating equipment and must only be installed in electrical equipment rooms, cabinets, or housings.

Access to the electrical equipment rooms, cabinets, or housings must only be possible using a tool or key, and access should only be granted to trained or authorized personnel.

#### <span id="page-9-2"></span>**1.6.2. Electrical installation**

Observe the regional safety regulations.

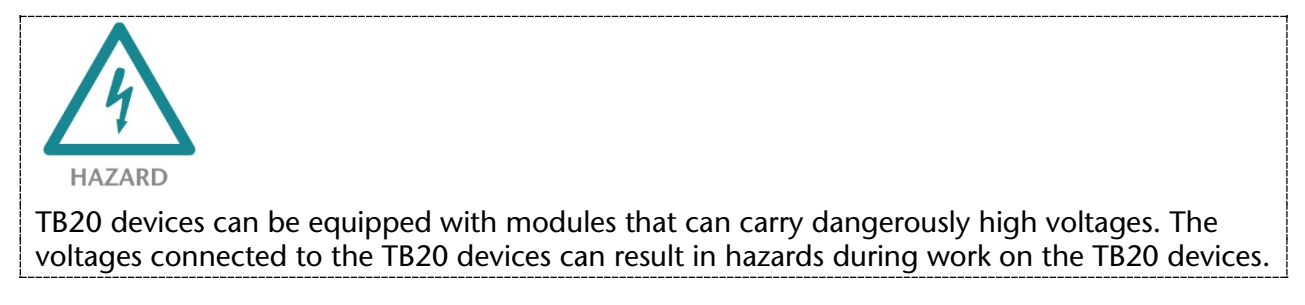

#### <span id="page-9-3"></span>**1.6.3. Protection against electrostatic discharges**

To prevent damage through electrostatic discharges, the following safety measures are to be followed during assembly and service work:

- Never place components and modules directly on plastic items (such as polystyrene, PE film) or in their vicinity.
- Before starting work, touch the grounded housing to discharge static electricity.
- Only work with discharged tools.
- Do not touch components and assemblies on contacts.

#### <span id="page-9-4"></span>**1.6.4. Overcurrent protection**

To protect the TB20 and the supply line, a slow-blowing 8 A line protection fuse is required.

#### <span id="page-9-5"></span>**1.6.5. EMC protection**

To ensure electromagnetic compatibility (EMC) in your control cabinets in electrically harsh environments, the known rules of EMC-compliant configuration are to be observed in the design and construction.

### <span id="page-10-0"></span>**1.6.6. Operation**

Operate the TB20 only in flawless condition. The permissible operating conditions and performance limits must be adhered to.

Retrofits, changes, or modifications to the device are strictly forbidden.

The TB20 is an operating means intended for use in industrial plants. During operation, the TB20 can carry dangerous voltages. During operation, all covers on the unit and the installation must be closed in order to ensure protection against contact.

### <span id="page-10-1"></span>**1.6.7. Liability**

The contents of this manual are subject to technical changes resulting from the continuous development of products of Systeme Helmholz GmbH. In the event that this manual contains technical or clerical errors, we reserve the right to make changes at any time without notice. No claims for modification of delivered products can be asserted based on the information, illustrations, and descriptions in this documentation. Beyond the instructions contained in the operating manual, the applicable national and international standards and regulations also must be observed in any case.

#### <span id="page-10-2"></span>**1.6.8. Disclaimer of liability**

Systeme Helmholz GmbH is not liable for damages if these were caused by use or application of products that was improper or not as intended.

Systeme Helmholz GmbH assumes no responsibility for any printing errors or other inaccuracies that may appear in the operating manual, unless there are serious errors about which Systeme Helmholz GmbH was already demonstrably aware.

Beyond the instructions contained in the operating manual, the applicable national and international standards and regulations also must be observed in any case.

Systeme Helmholz GmbH is not liable for damage caused by software that is running on the user's equipment which compromises, damages, or infects additional equipment or processes through the remote maintenance connection and which triggers or permits unwanted data transfer.

#### <span id="page-10-3"></span>**1.6.9. Warranty**

Report any defects to the manufacturer immediately after discovery of the defect.

The warranty is not valid in case of:

- Failure to observe these operating instructions
- Use of the device that is not as intended
- Improper work on and with the device
- Operating errors
- Unauthorized modifications to the device

The agreements met upon contract conclusion under "General Terms and Conditions of Systeme Helmholz GmbH" apply.

## <span id="page-11-0"></span>**2. System overview**

## <span id="page-11-1"></span>**2.1. General information**

The TB20 I/O system is an open, modular, and distributed peripheral system designed to be mounted on 35mm DIN rails.

It is made up of the following components:

- Bus couplers
- Peripheral modules
- Power and isolation modules
- Power modules

By using these components, you can build a custom automation system that is tailored to your specific needs and that can have up to 63 modules connected in series to a bus coupler. All components have a protection rating of IP20.

## <span id="page-11-2"></span>**2.2. The components that make up the TB20 I/O system**

#### <span id="page-11-3"></span>**2.2.1. Bus coupler**

The system's bus coupler includes a bus interface and a power module. The bus interface is responsible for establishing a connection to the higher-level bus system and is used to exchange I/O signals with the automation system's CPU.

The power module is responsible for powering the coupler's electronics and all connected peripheral modules.

#### <span id="page-11-4"></span>**2.2.2. Peripheral modules**

The system's peripheral modules are electronic components to which peripheral devices such as sensors and actuators can be connected. A variety of peripheral modules with different tasks and functions are available.

#### **Example: Peripheral module with 10-terminal front connector**

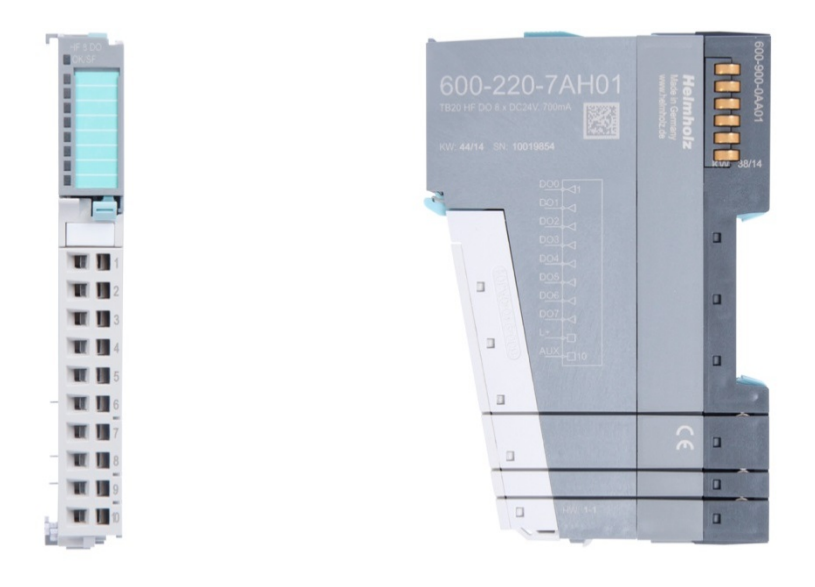

#### **Example: Peripheral module with 20-terminal front connector**

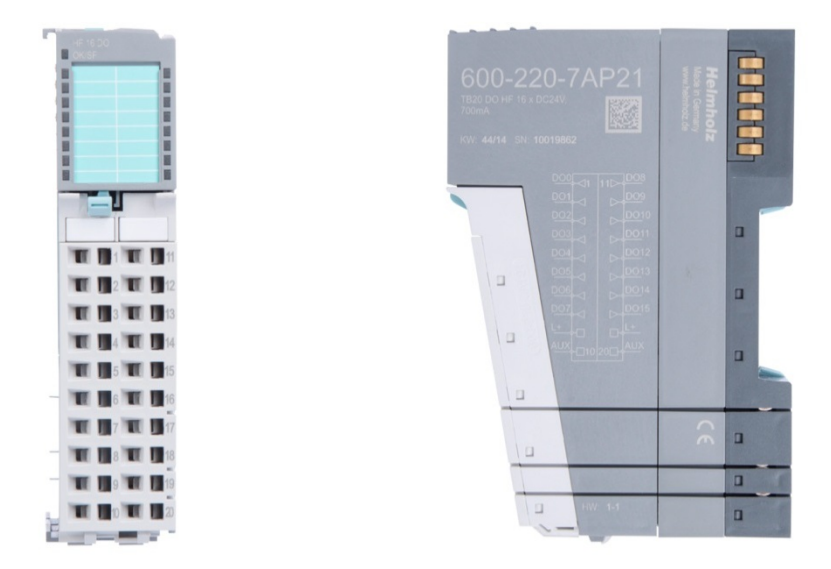

#### <span id="page-12-0"></span>**2.2.3. Power and isolation module**

The system's bus coupler provides the supply voltage for the communications bus (5 V, top) and for external signals (24 V, bottom). These voltages are passed from module to module through the base modules.

Power and isolation modules make it possible to segment the power supply for external signals into individual power supply sections that are powered separately. Meanwhile, the communications bus signals and supply voltage simply continue to be passed through, in contrast to the way they are handled by power modules (see section 2.2.4).

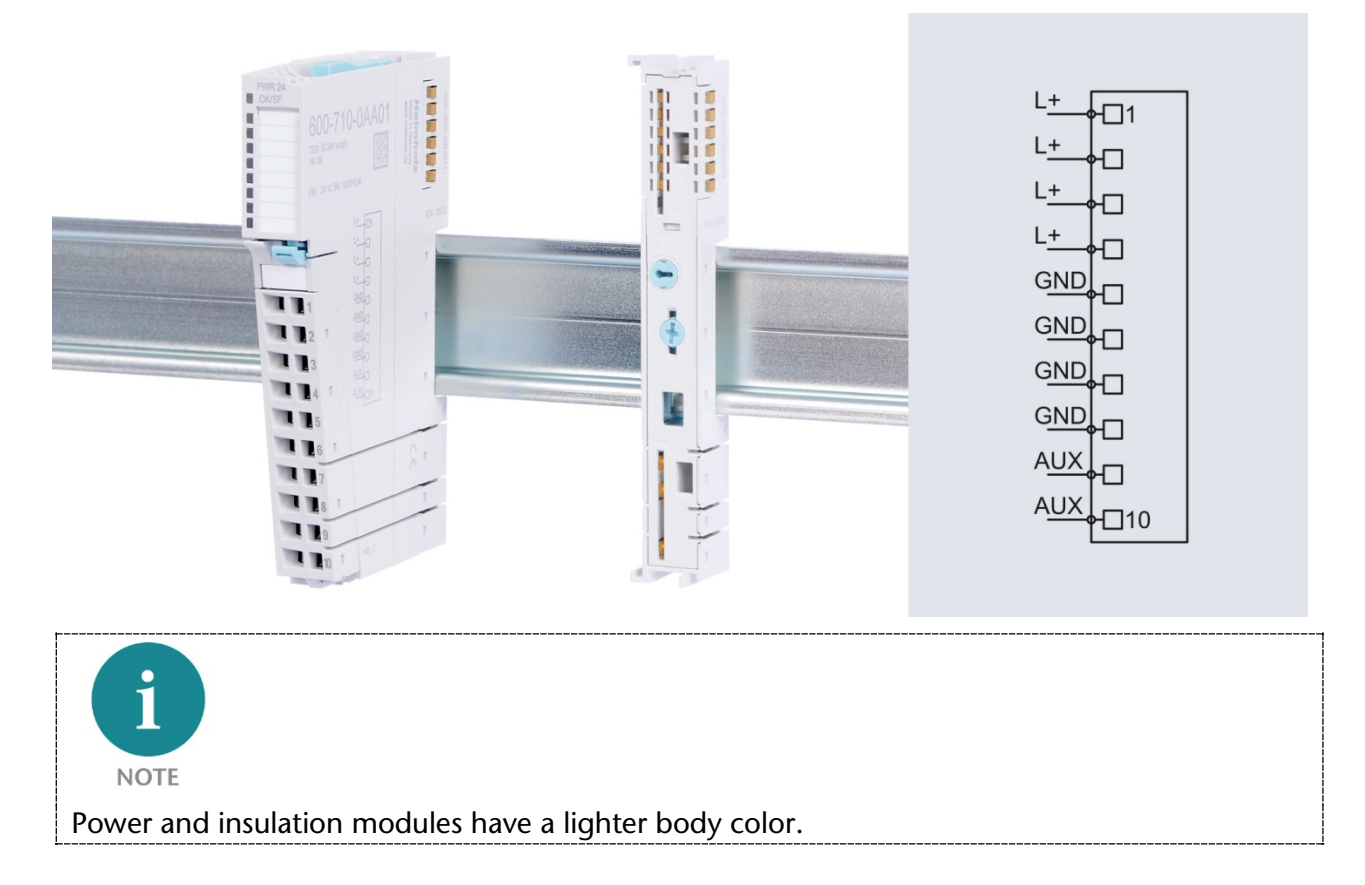

#### <span id="page-13-0"></span>**2.2.4. Power module**

The system's bus coupler provides the supply voltage for the communications bus (5 V, top) and for external signals (24 V, bottom). These voltages are passed from module to module through the base modules.

Power modules make it possible to segment the power supply for both external signals and the communication bus into individual power supply sections that are powered separately.

Power modules deliver all necessary power to the peripheral modules connected after them and, if applicable, all the way to the next power module or power and isolation module. A power module is required whenever the power supplied by the coupler alone is not sufficient, e.g., when there are a large number of modules with high power requirements. The "TB20 ToolBox" configuration program can be used to determine whether power modules are needed, as well as how many of them will be needed.

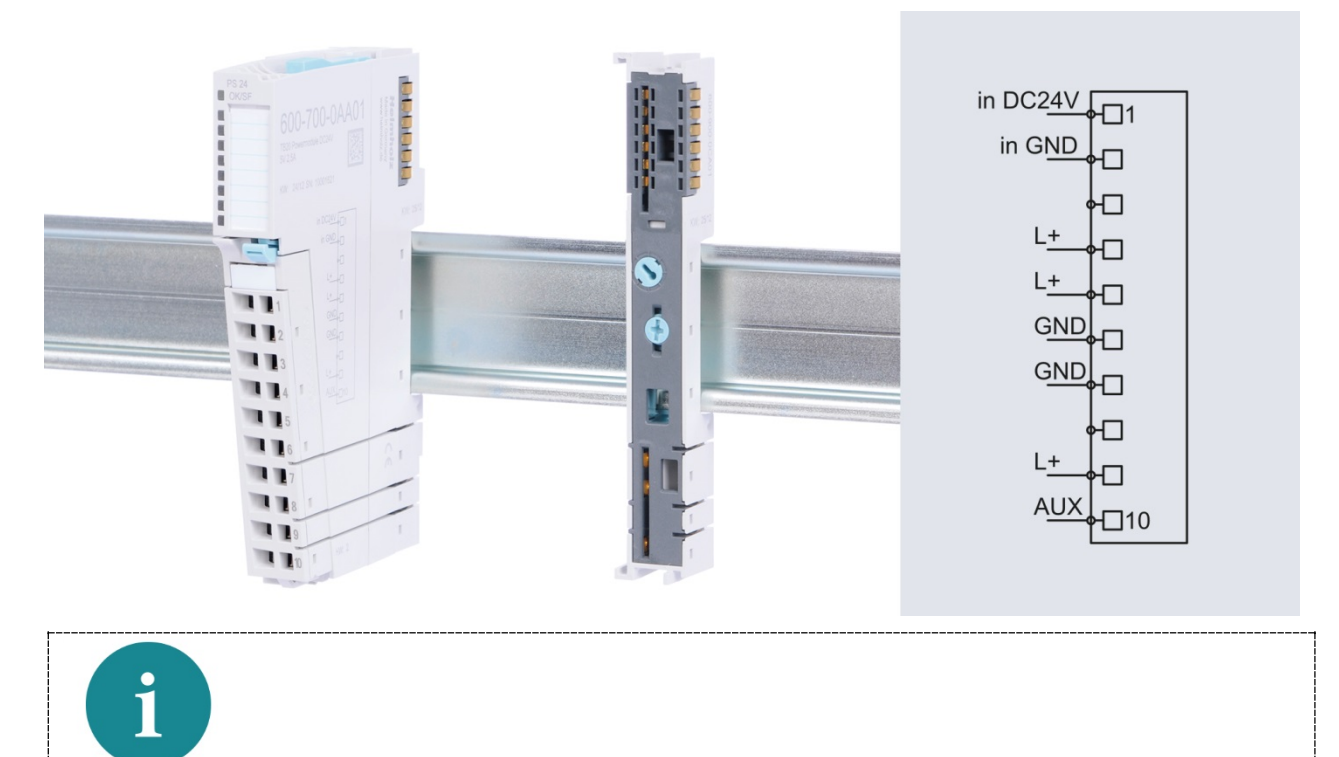

Power modules have a lighter body color.

**NOTE** 

### <span id="page-14-0"></span>**2.2.5. Final cover**

The final cover protects the contacts on the last base module from accidental contact by covering its outer right-hand side.

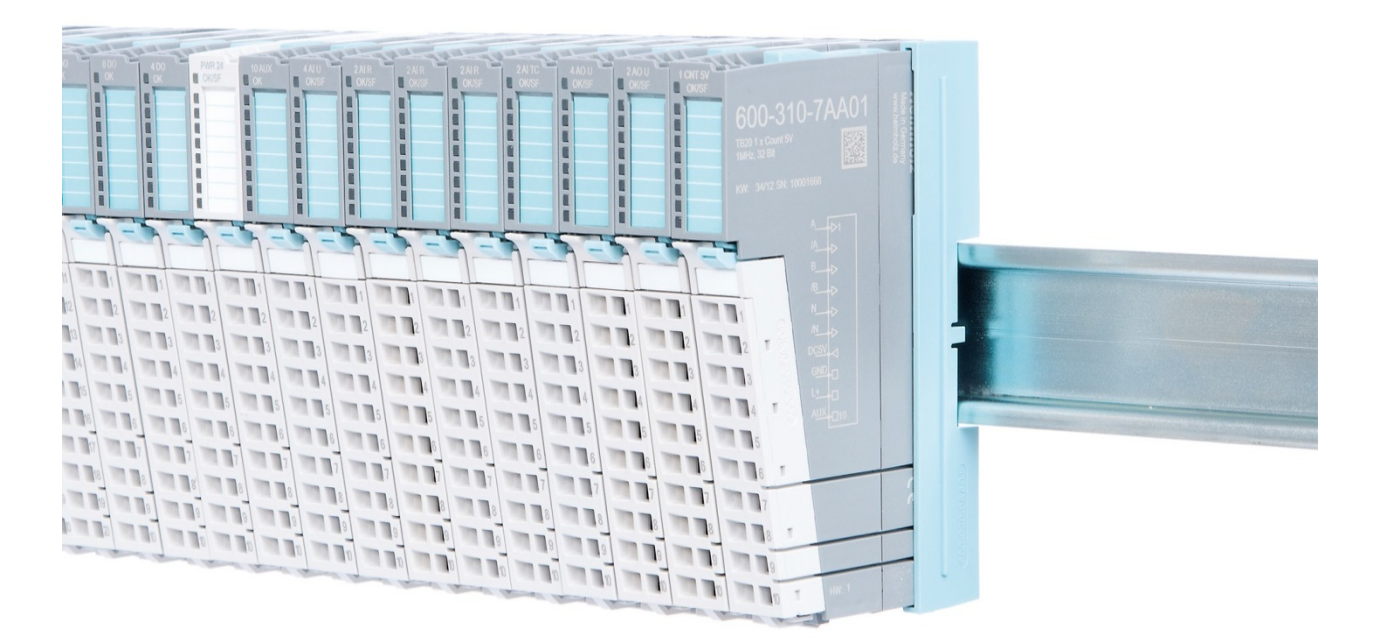

#### <span id="page-14-1"></span>**2.2.6. Components in a module**

Each module consists of three parts:

- A base module
- An electronic module
- A front connector

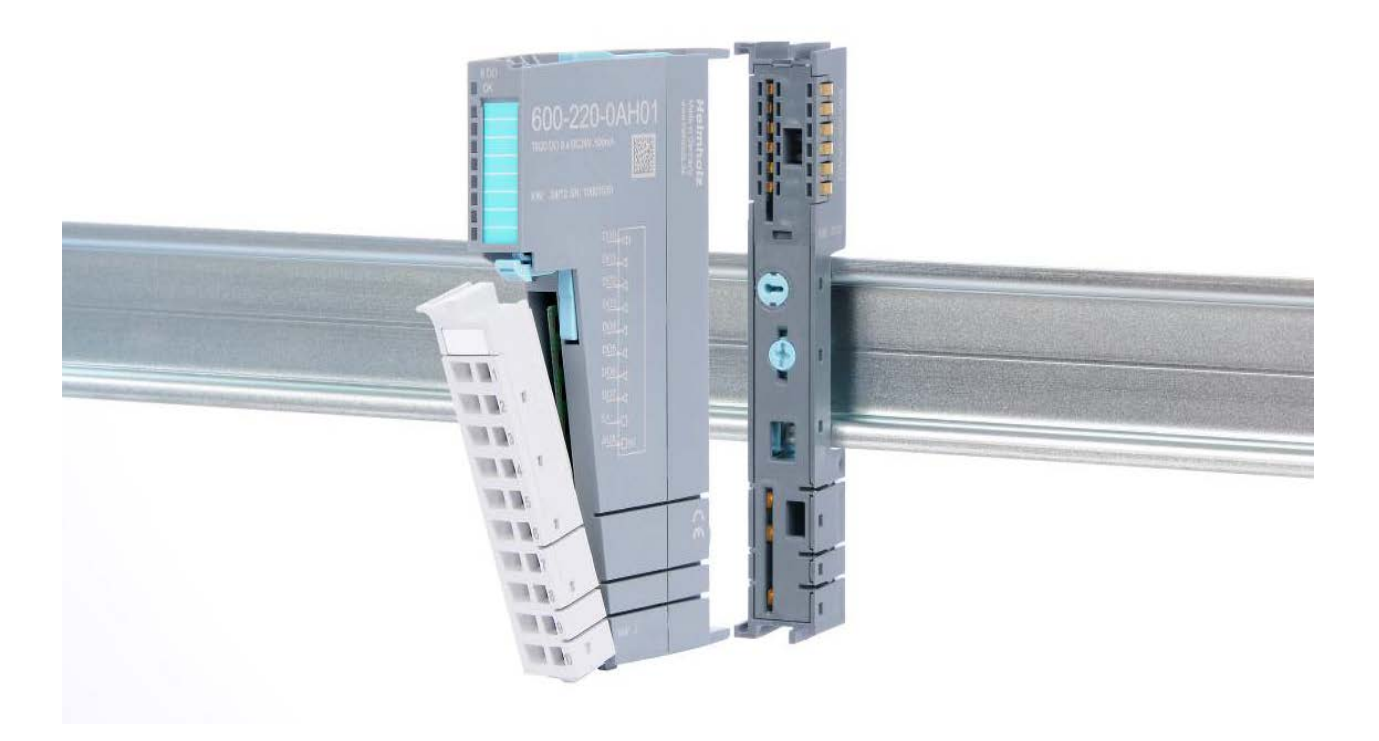

## <span id="page-15-0"></span>**2.2.7. Module coding**

Electronic modules and base modules feature coding elements meant to prevent the wrong spare electronic modules from being plugged in during maintenance and repairs.

These coding elements consist of a coding plug on the electronic module and a coding socket on the base module (see following figure).

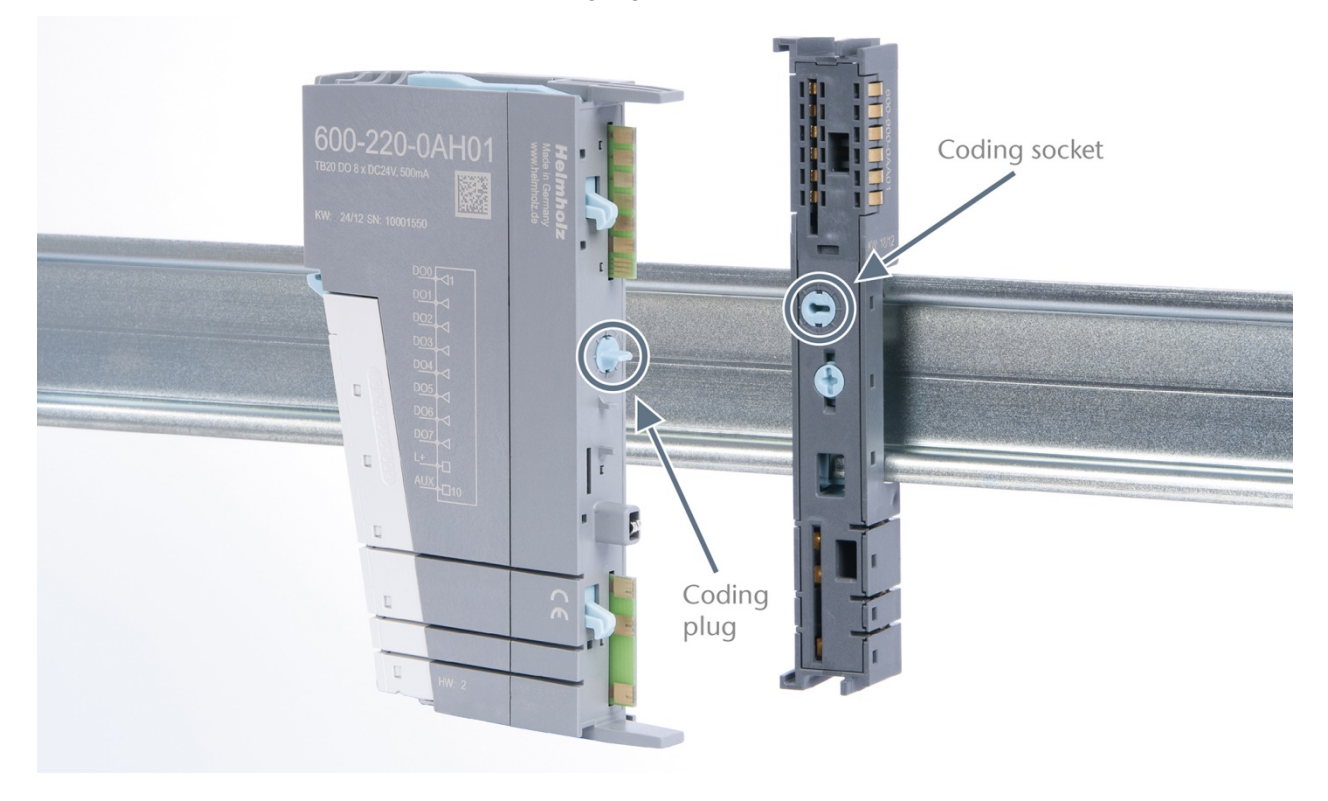

The coding plug and coding socket can each be in one of eight different positions. Each of these eight positions is factory-assigned to a specific type of module (Digital In, Digital Out, Analog In, Analog Out, Power) from the TB20 system. It will only be possible to plug an electronic module into a base module if the position of the coding plug and the position of the coding socket match. If the positions differ, the electronic module is mechanically blocked.

## <span id="page-16-0"></span>**3. Installation and removal**

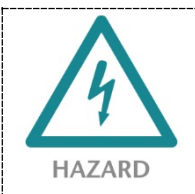

TB20 modules can carry lethal voltage.

Before starting any work on TB20 system components, make sure to de-energize all components as well as the cables supplying them with power! During work when the system is live, there is the risk of fatal electrocution!

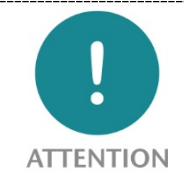

Insulation must be carried out according to VDE 0100/IEC 364 and performed in accordance with applicable national standards. The TB20 IO system has protection rating IP20. If a higher protection rating is required, the system must be installed in a housing or control cabinet. In order to ensure safe operation, the ambient temperature must not exceed 60 °C.

### <span id="page-16-1"></span>**3.1. Installation position**

The TB20 I/O system can be installed in any position.

In order to achieve optimum ventilation and be able to use the system at the specified maximum ambient temperature, it is necessary to use a horizontal installation layout.

#### <span id="page-16-2"></span>**3.2. Minimum clearance**

It is recommended to adhere to the minimum clearances specified when installing the coupler and modules. Adhering to these minimum clearances will ensure that:

- The modules can be installed and removed without having to remove any other system components.
- There will be enough space to make connections to all existing terminals and contacts using standard accessories.
- There will be enough space for cable management systems (if needed).

The minimum clearances for mounting TB20 components are: 30 mm on the top and on bottom and 10 mm on each side.

## <span id="page-17-0"></span>**3.3. Installing and removing peripheral modules**

### <span id="page-17-1"></span>**3.3.1. Installation**

#### **Installing an assembled peripheral module**

Place the assembled module on the DIN rail by moving it straight towards the rail. Make sure that the module engages the upper and lower guide elements of the previous module. Then push the upper part of the module towards the DIN rail until the rail fastener fastens into place on the inside snaps with a soft click.

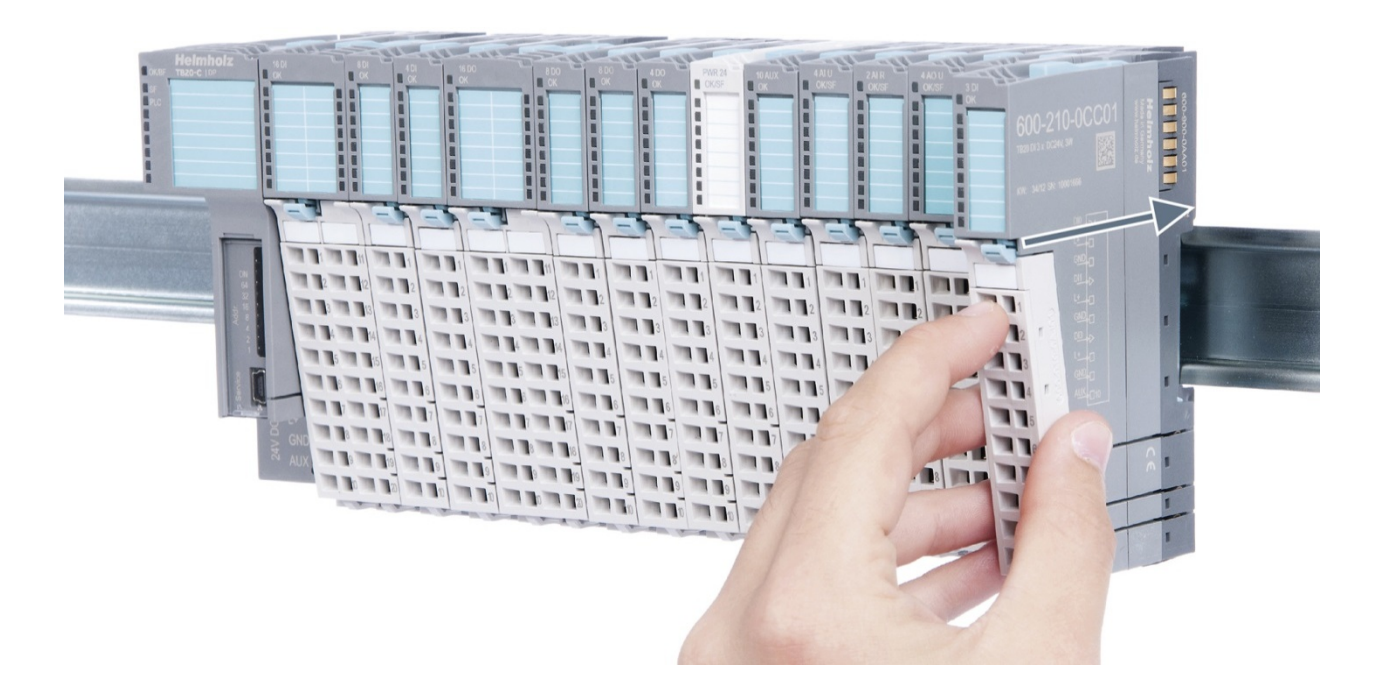

#### **Installing the individual parts of a peripheral module one after the other:**

Place the base module on the DIN rail from below in an inclined position. Then push the upper part of the base module towards the rail until the module is parallel to the rail and the rail fastener on the inside snaps into place with a soft click.

Place an electronic module with matching coding (see the "Module coding" section on page **Fehler! Textmarke nicht definiert.**) on the base module in a straight line and then gently push it onto the base module until both modules are fully resting on top of one another and the module fastener snaps into place with a soft click.

Finally, place the front connector on the electronic module from below in an inclined position and then gently push it onto the electronic module until the front connector fastener snaps into place with a soft click.

### <span id="page-18-0"></span>**3.3.2. Removal**

To remove a peripheral module, follow the four steps below:

## **Step 1: Remove the front connector**

To remove the front connector, push the tab above the front connector upwards (see the picture below). This will push out the front connector, after which you can pull it out.

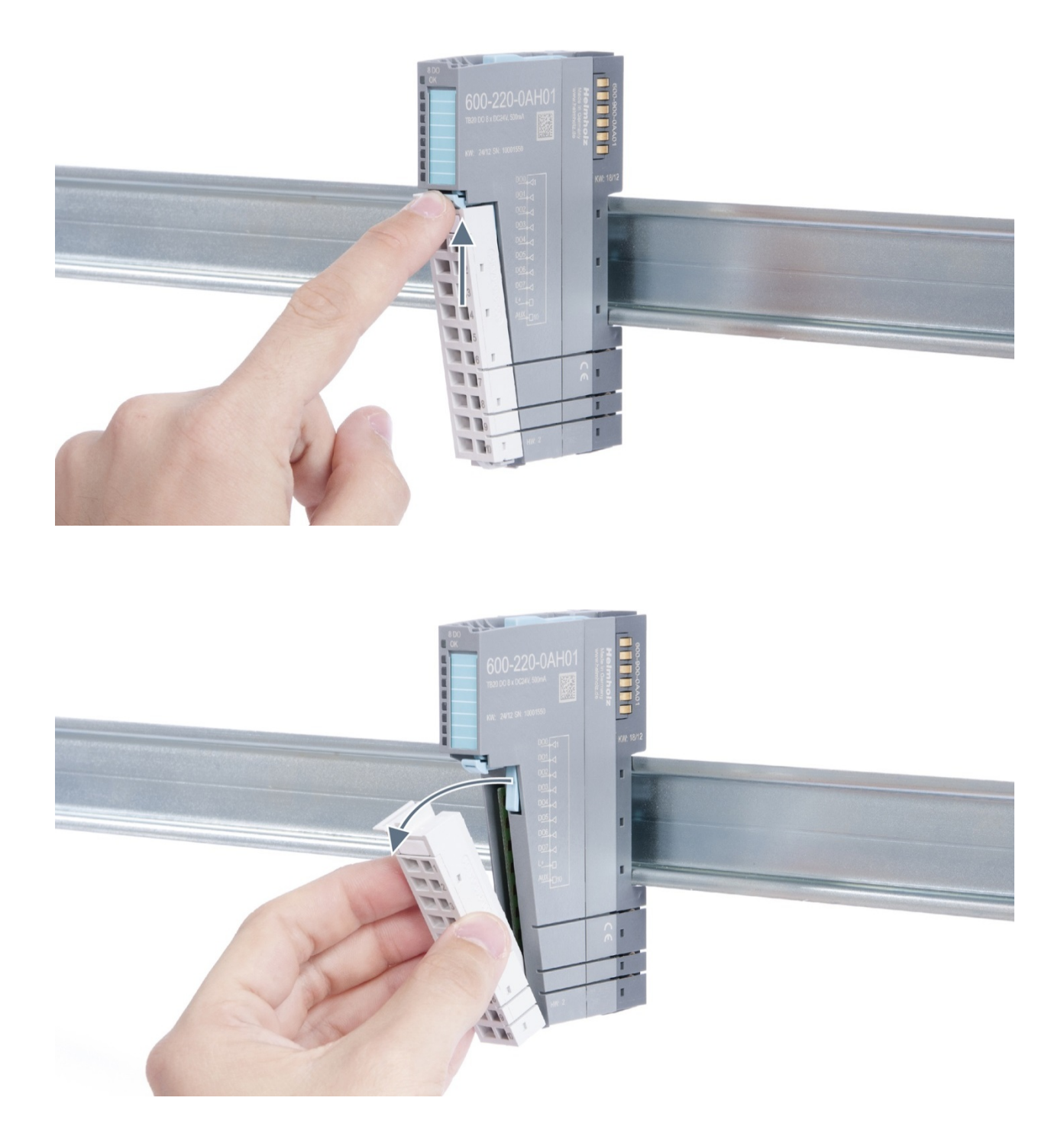

## **Step 2: Remove the electronic module**

To do so, use your middle finger to push on the lever from above and then use your thumb and index finger to pull out the electronic module while holding the lever down (see the picture below).

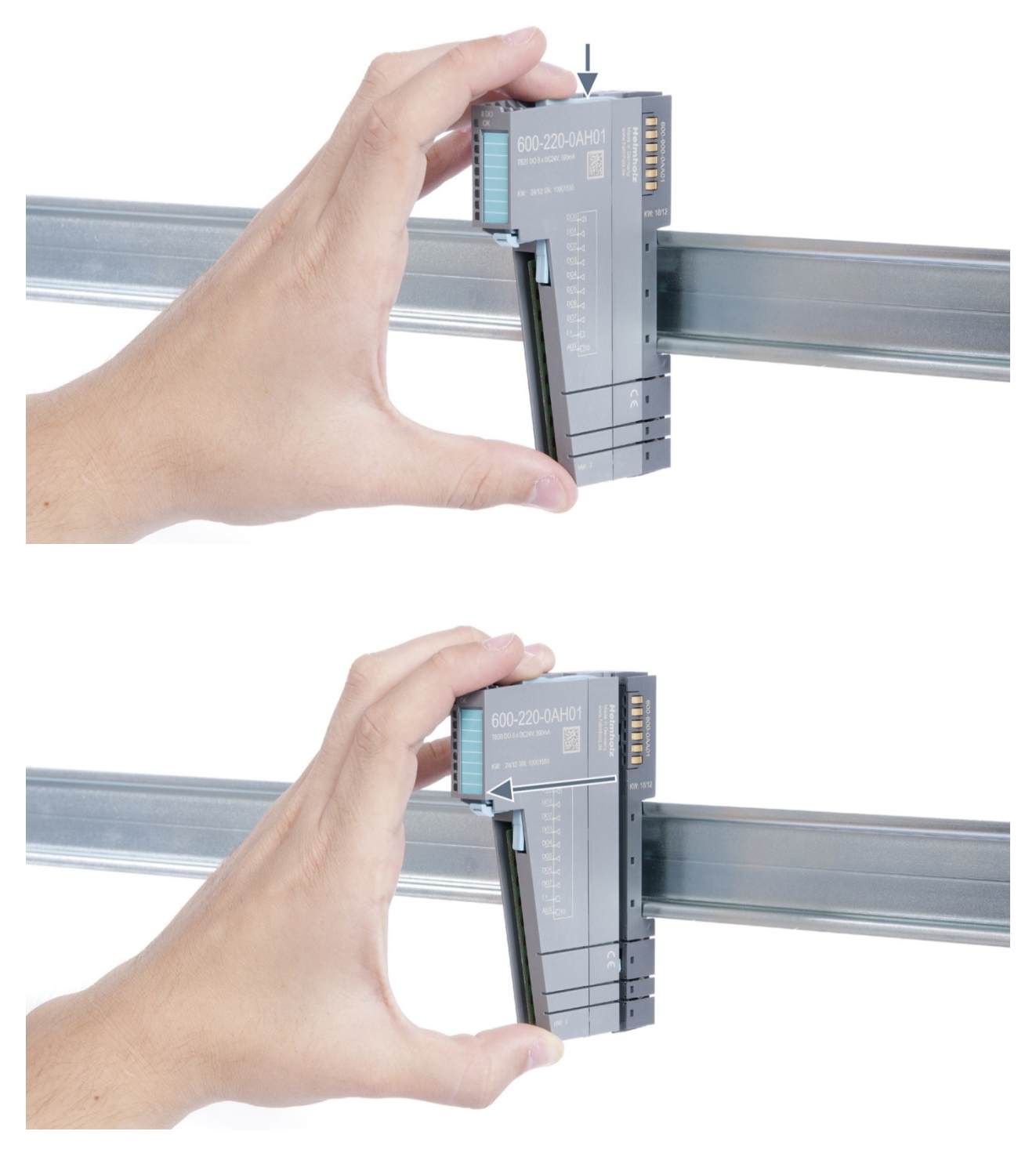

## **Step 3: Release the base module**

Use a screwdriver to release the base module. Turn the screwdriver 90° counterclockwise to release.

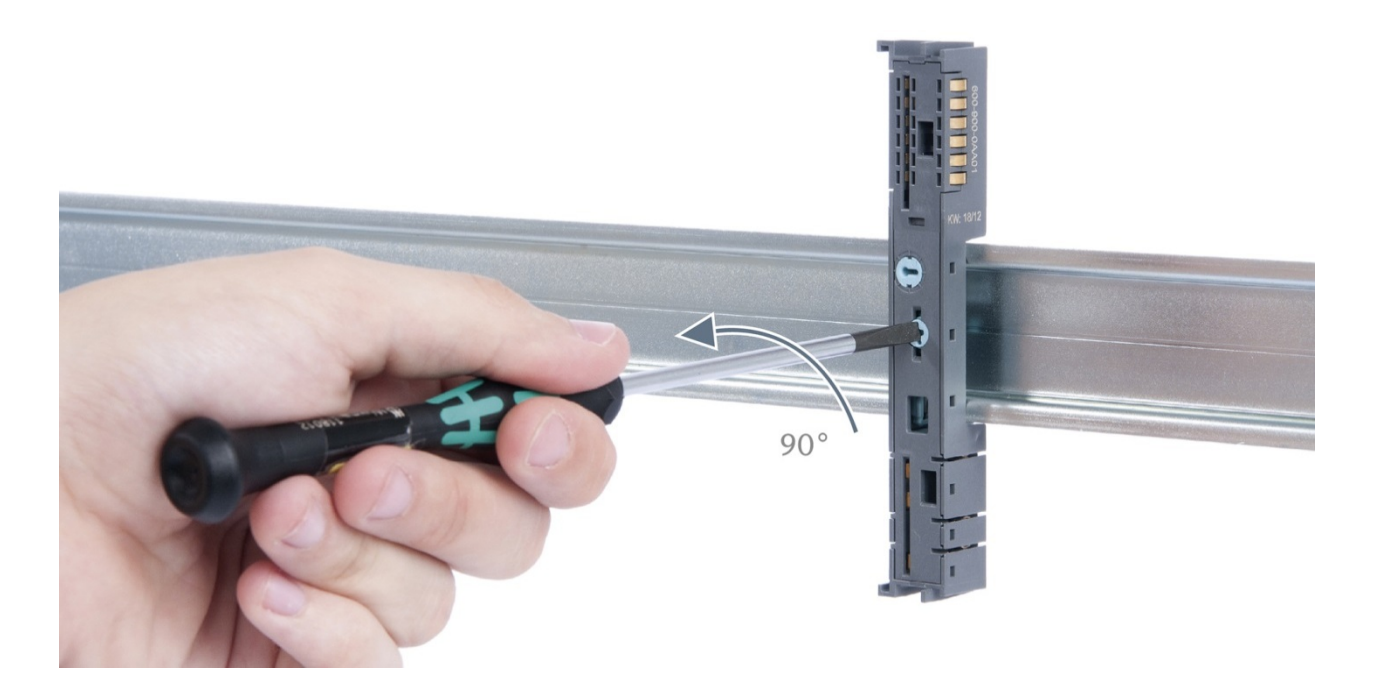

## **Step 4: Remove the base module**

Remove the base module by pulling it towards you.

## <span id="page-21-0"></span>**3.4. Replacing an electronic module**

The procedure for replacing the electronic module on a peripheral module consists of four steps.

If you need to replace the electronic module while the system is running, make sure to take into account the general technical specifications for the bus coupler being used.

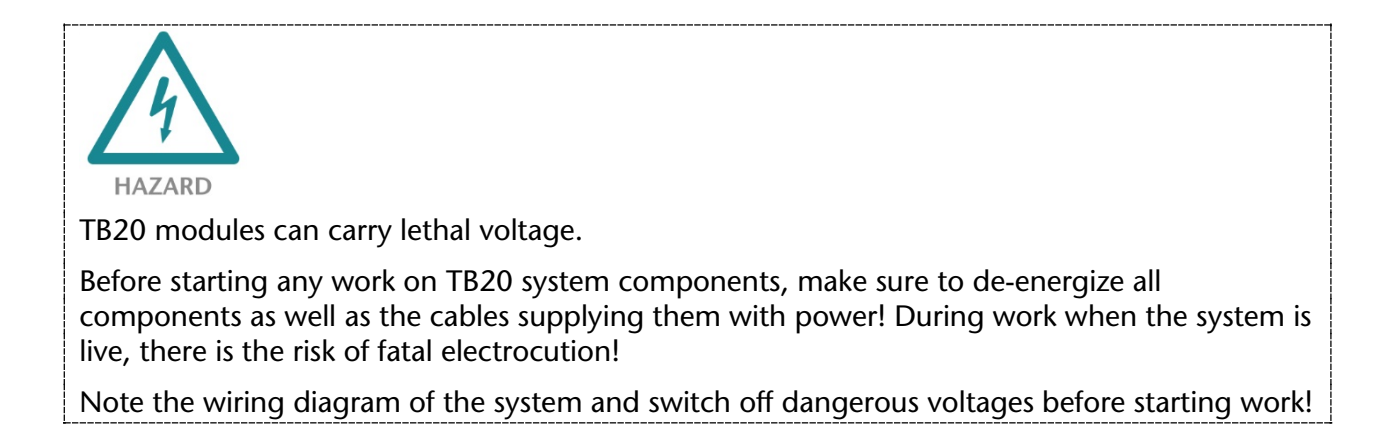

### **Step 1: Remove the front connector**

To remove the front connector, push the tab above the front connector upwards (see the picture below). This will push out the front connector, after which you can pull it out.

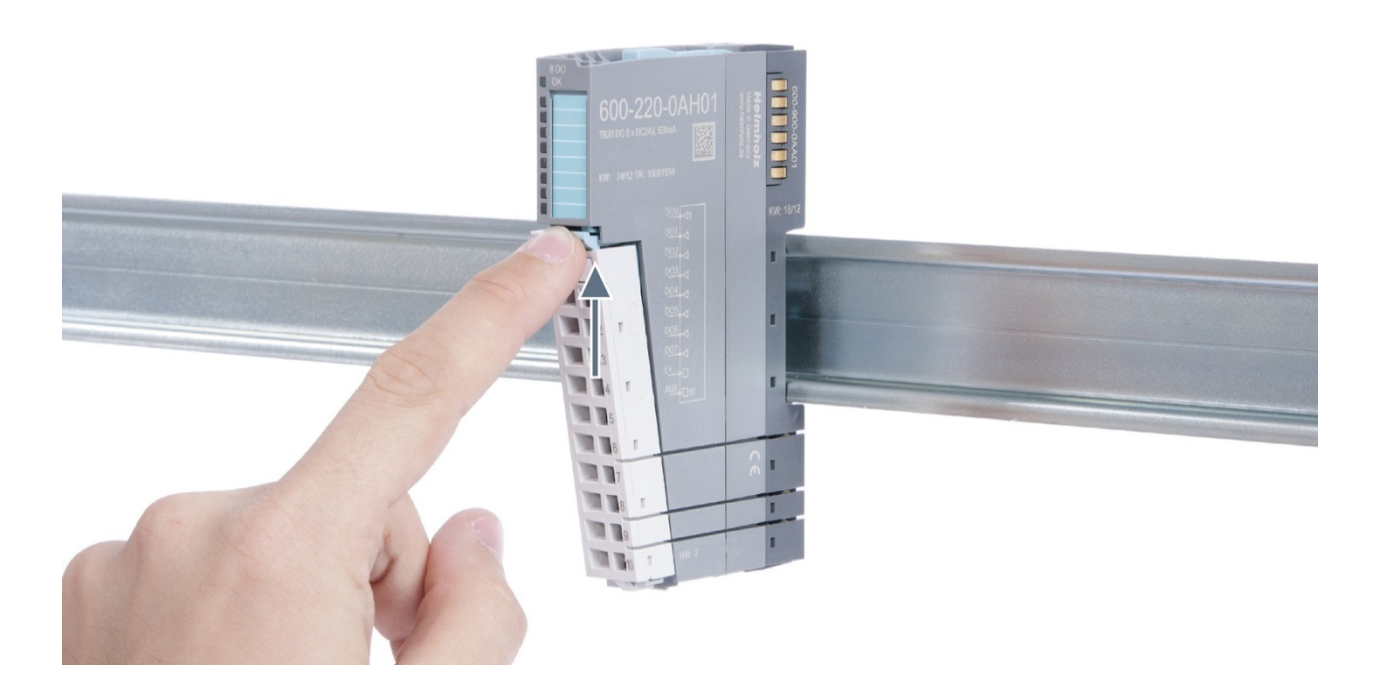

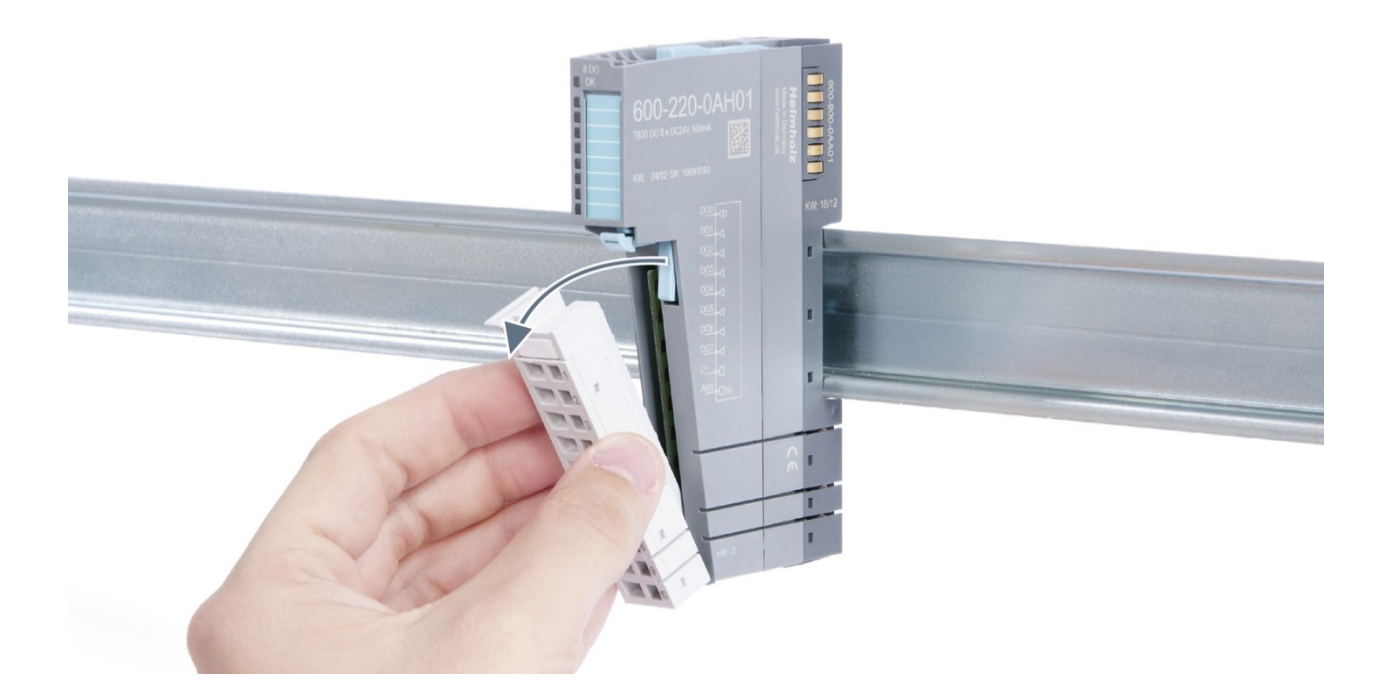

## **Step 2: Remove the electronic module**

To remove the electronic module, use your middle finger to push on the lever from above and then use your thumb and index finger to pull out the electronic module while holding the lever down (see the picture below).

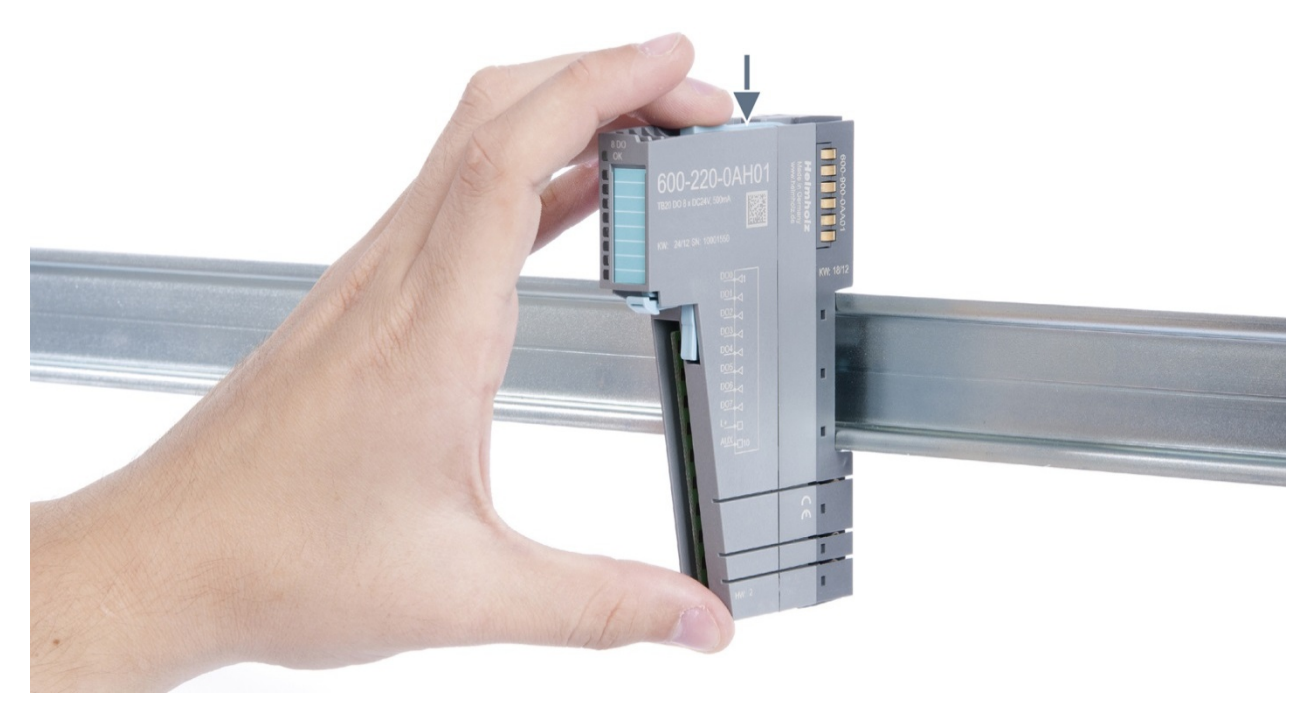

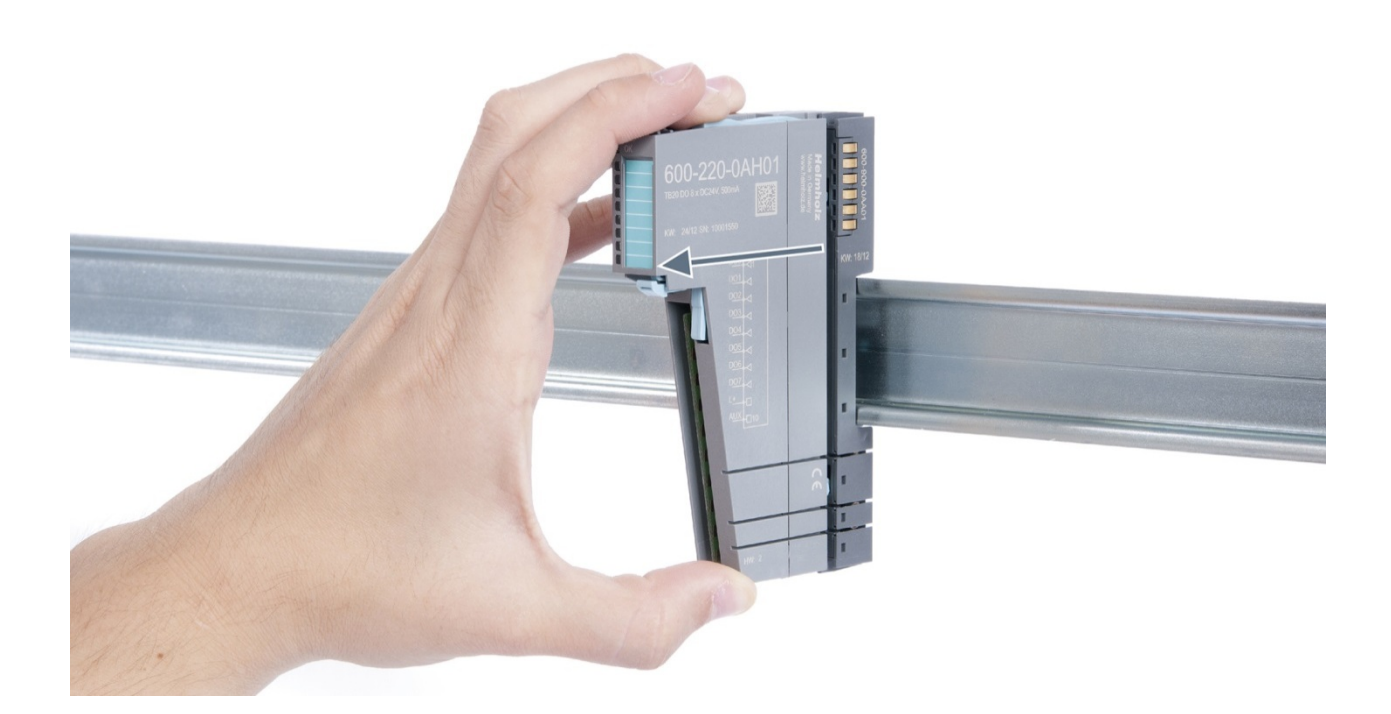

## **Step 3: Plug in a new electronic module**

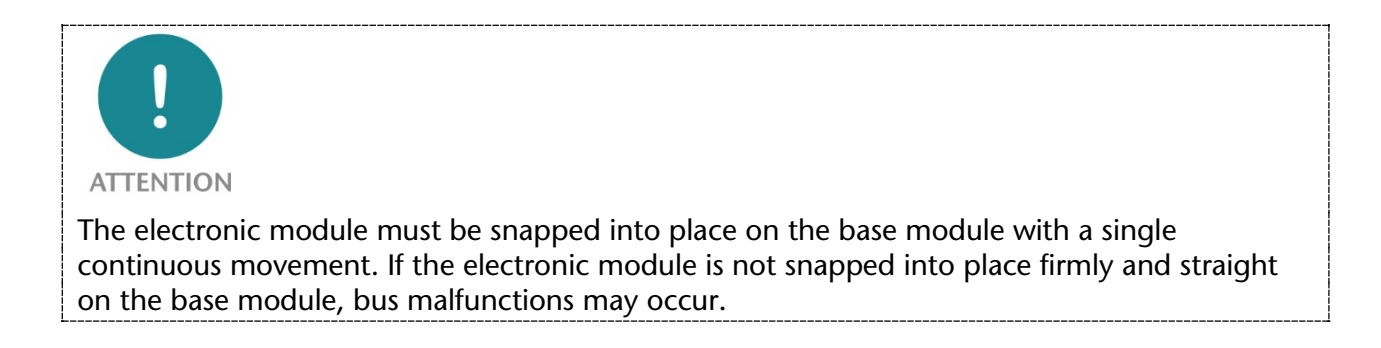

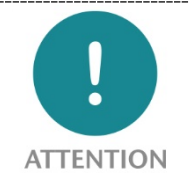

If the electronic module cannot be plugged into the base module, check whether the coding elements on the electronic module and base module (see figure below) match. If the coding elements on the electronic module do not match those on the base module, you may be attempting to plug in the wrong electronic module.

For more information on coding elements, please consult section [2.2.7.](#page-15-0)

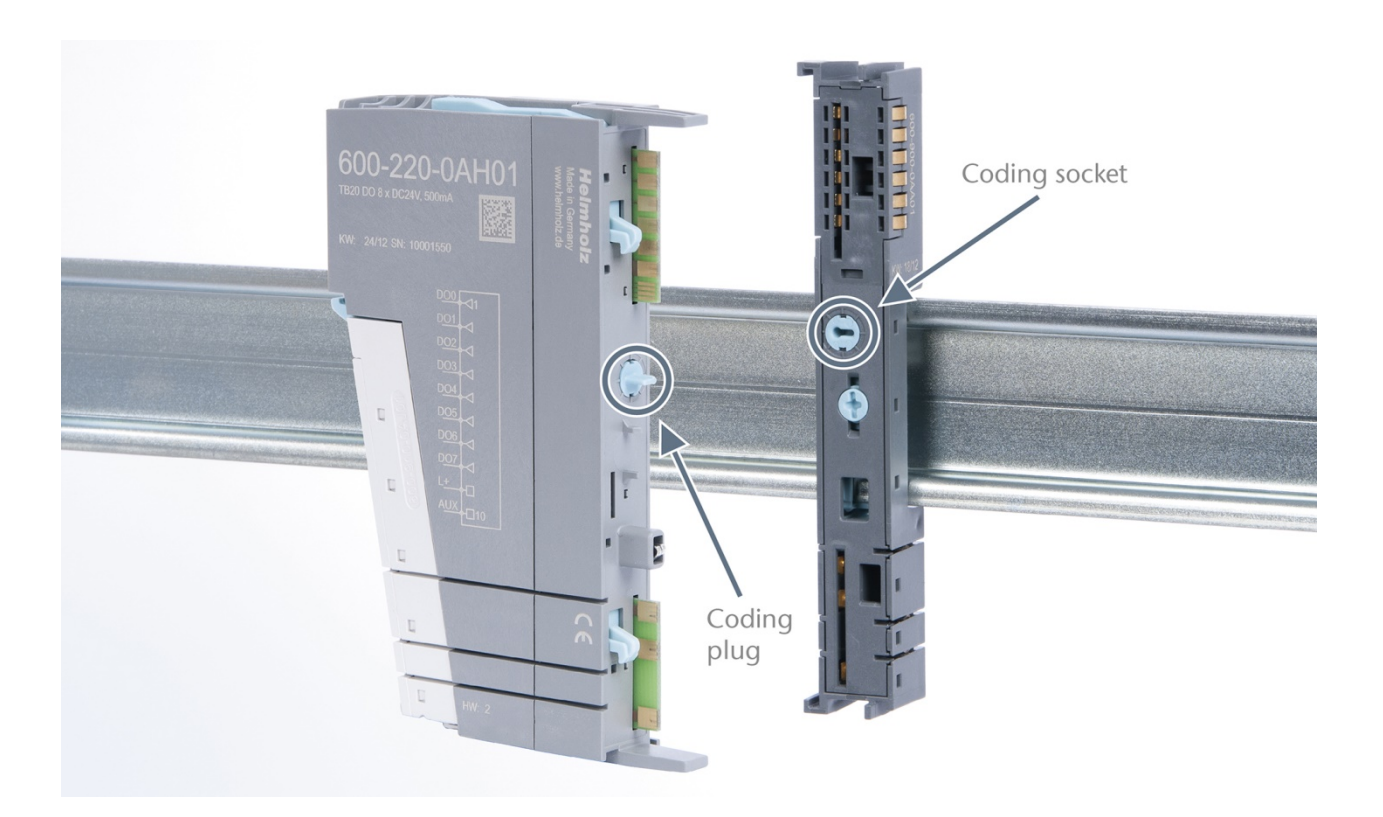

**Step 4: Plug in the front connector**

## <span id="page-25-0"></span>**3.5. Installing and removing the coupler**

#### <span id="page-25-1"></span>**3.5.1. Installation**

Place the coupler, together with the attached base module, on the DIN rail by moving it straight towards the rail. Then push the coupler towards the rail until the base module's rail fastener snaps into place with a soft click.

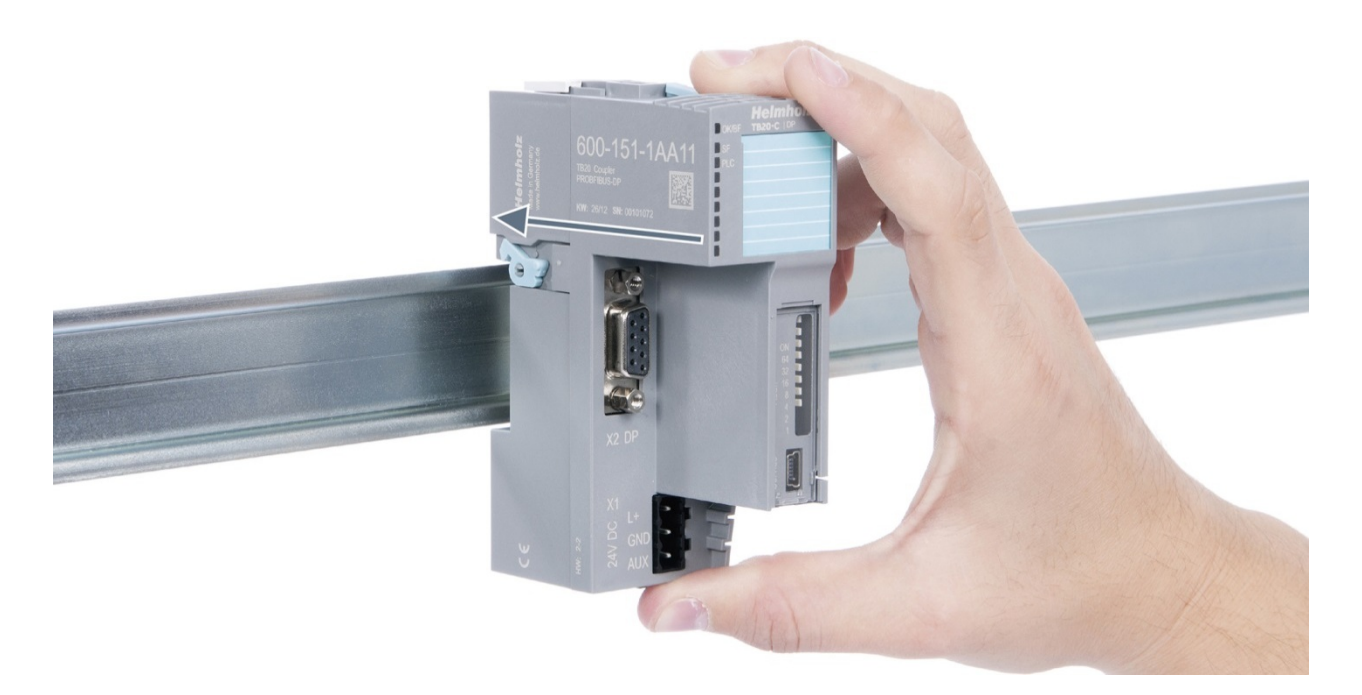

## **Step 2: Secure the coupler on the DIN rail**

Use the locking lever on the left side of the coupler to lock the coupler into position on the DIN rail.

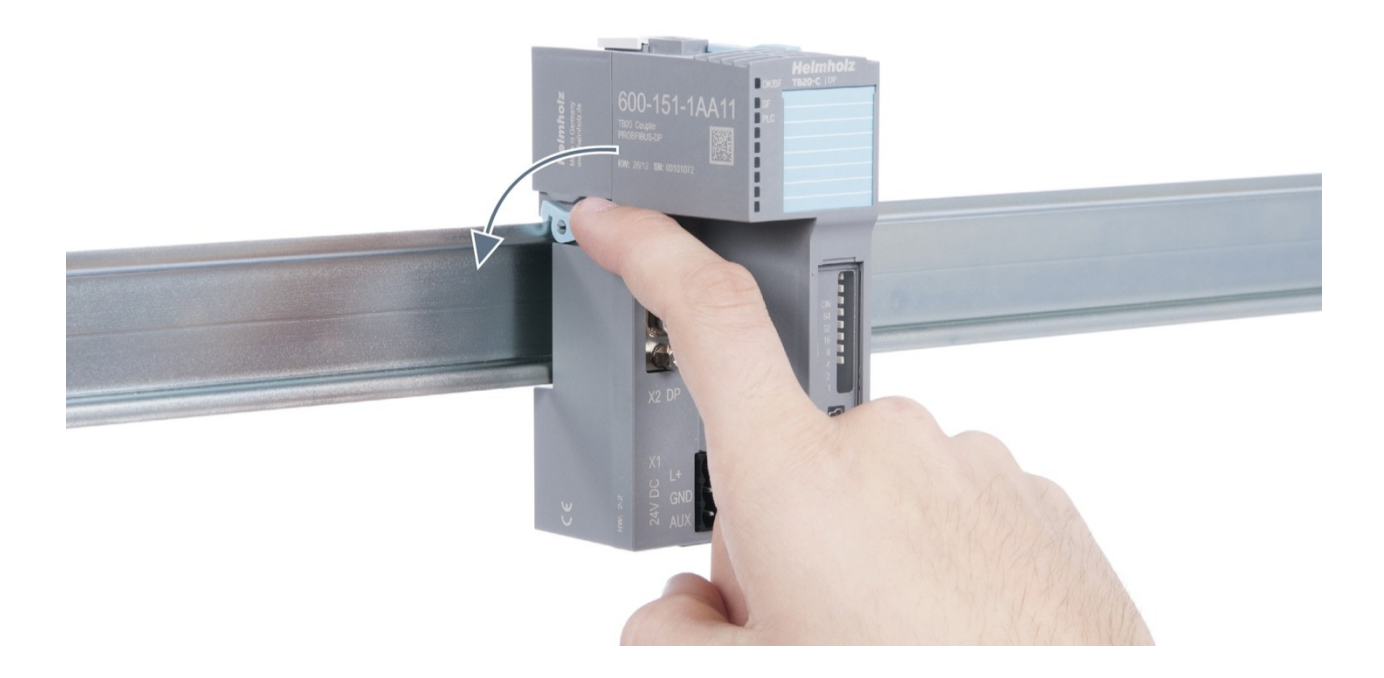

### <span id="page-26-0"></span>**3.5.2. Removal**

#### **Step 1: Release the locking mechanism**

Release the locking lever on the left side of the coupler in order to disengage it from the DIN rail.

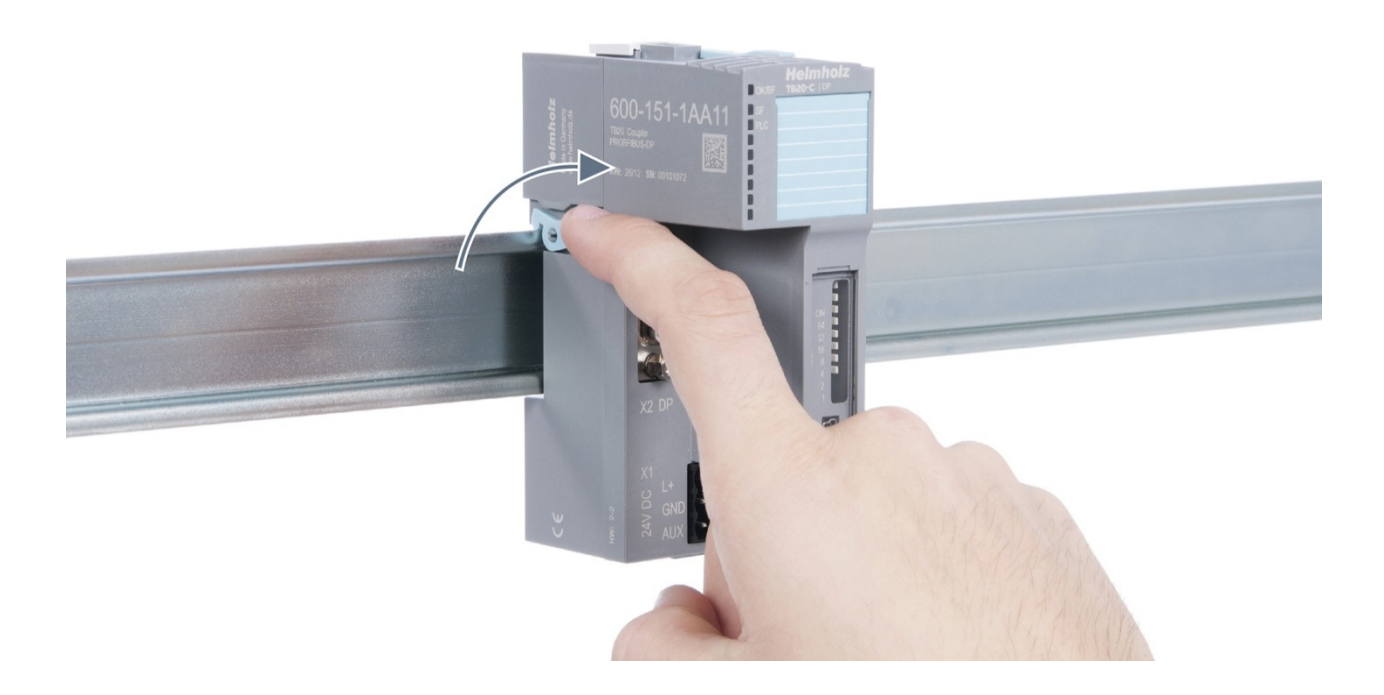

#### **Step 2: Remove the coupler**

Use your middle finger to push on the lever from above and use your thumb and index finger to pull out the coupler while holding the lever down.

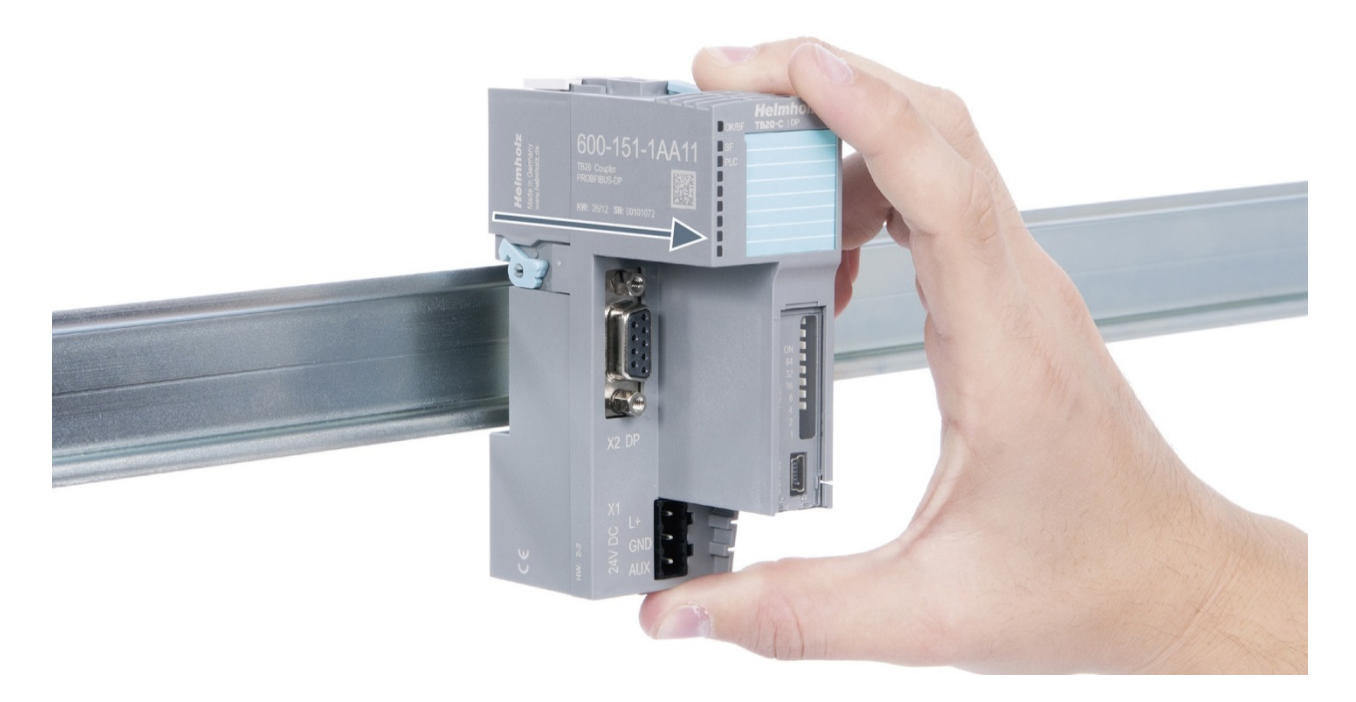

## **Step 3: Release the base module**

Use a screwdriver to release the base module.

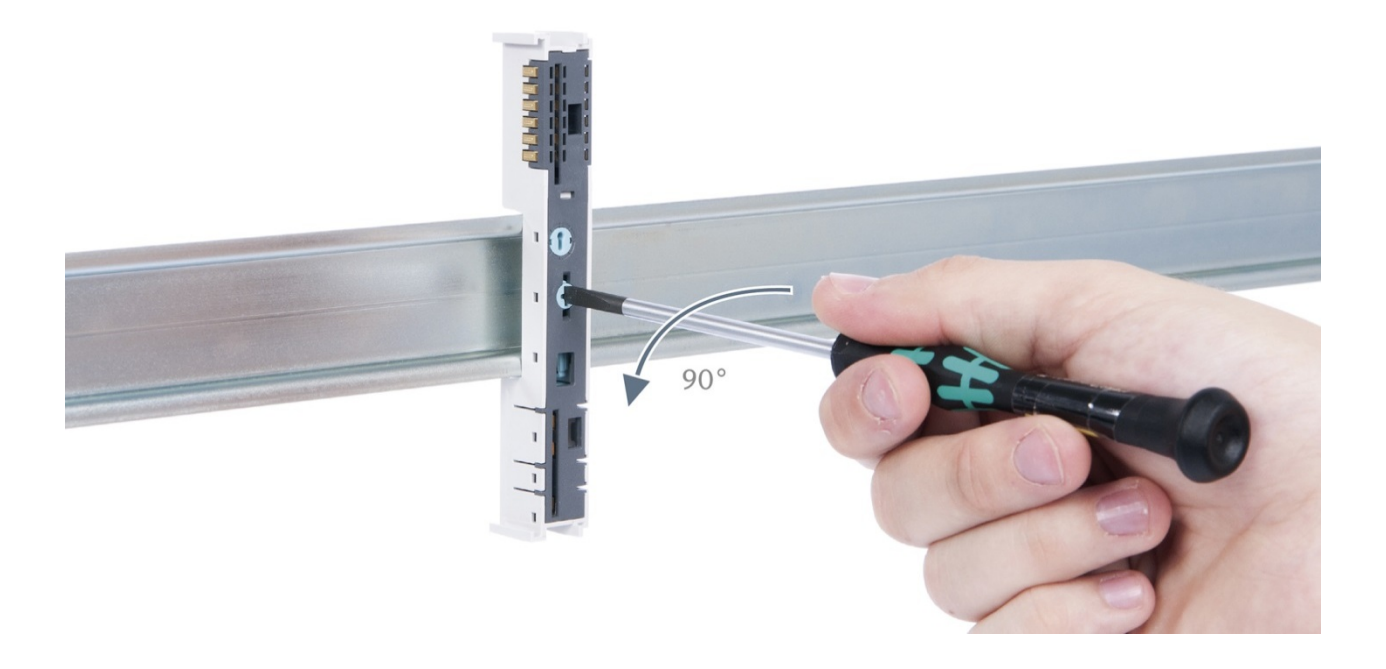

## **Step 4: Remove the base module**

Remove the base module by pulling it towards you.

## <span id="page-28-0"></span>**3.6. Installing and removing the final cover**

### <span id="page-28-1"></span>**3.6.1. Installation**

Slide the final cover onto the last module along the case, starting from the end with the front connector and moving towards the DIN rail, until the cover covers the base module's contacts and the tab snaps into place.

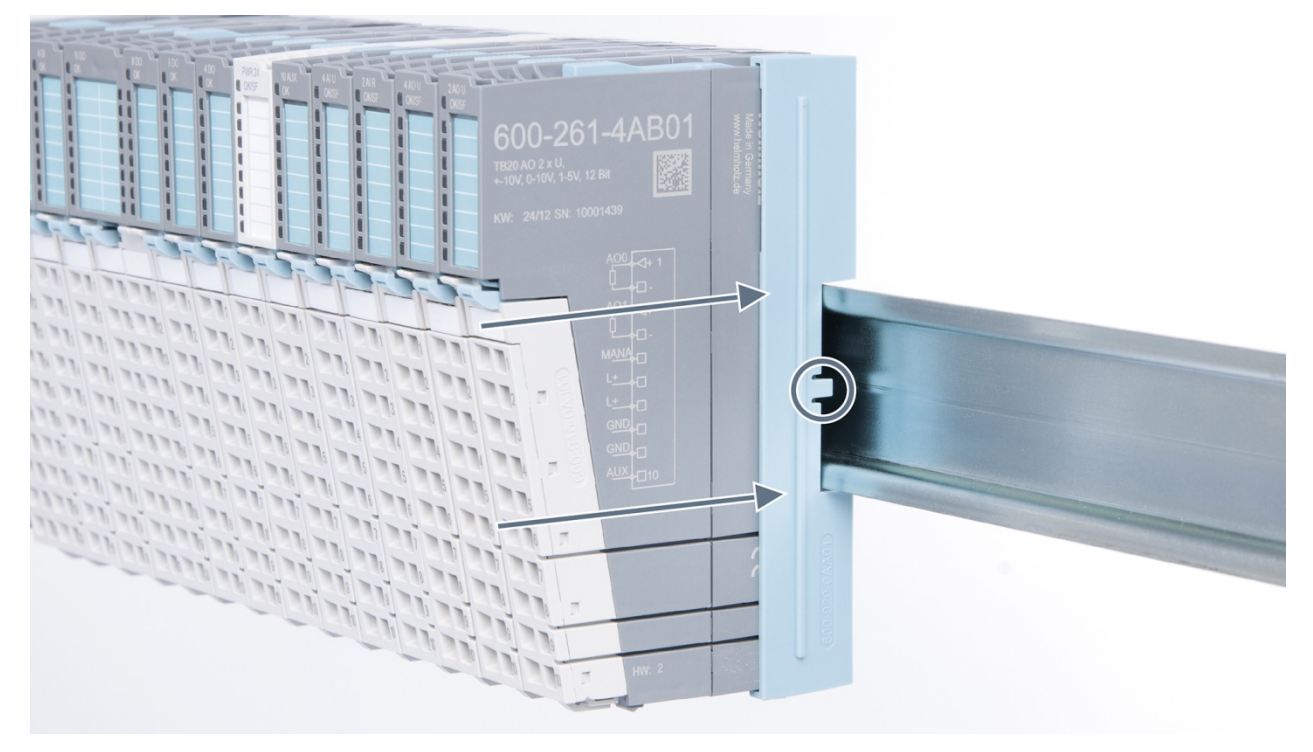

#### <span id="page-28-2"></span>**3.6.2. Removal**

Pull the final bus cover upward along and off of the module.

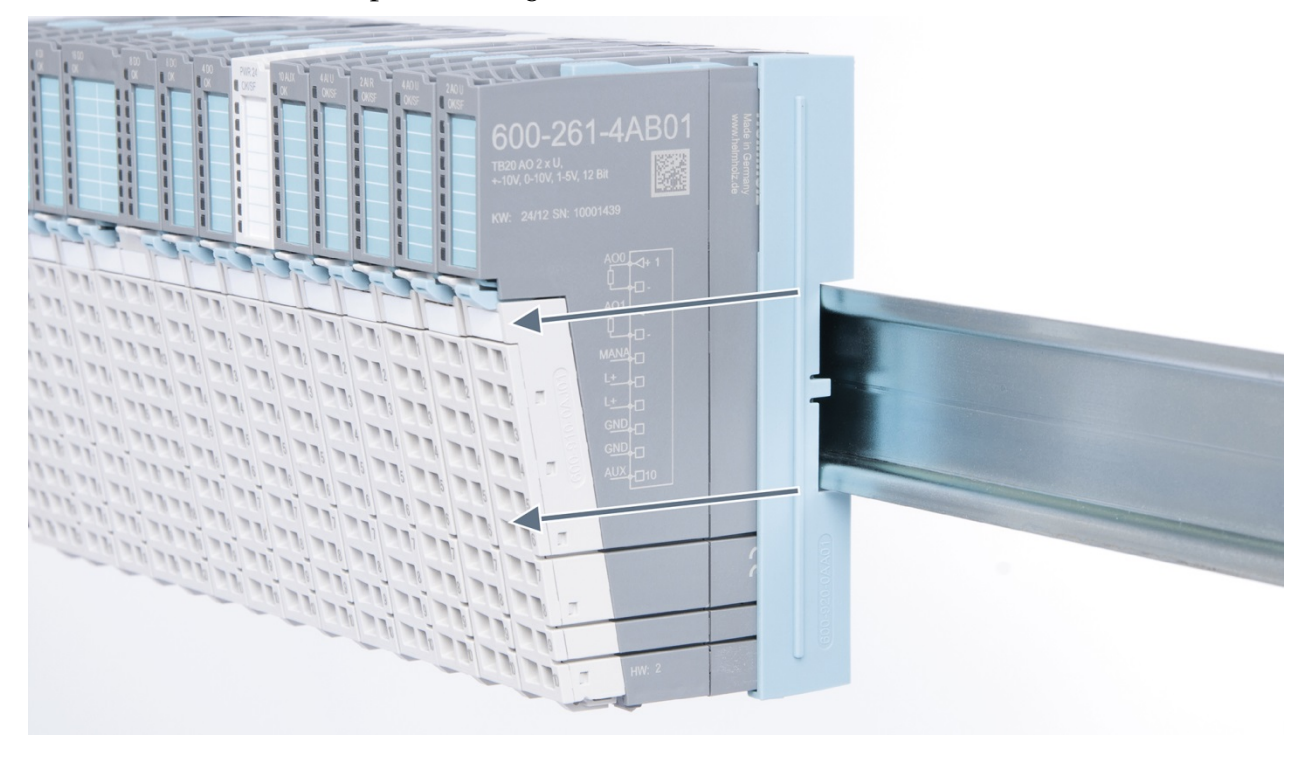

## <span id="page-29-0"></span>**4. Setup and wiring**

## <span id="page-29-1"></span>**4.1. EMC / safety / shielding**

The TB20 IO system complies with EU Directive 2004/108/EC ("Electromagnetic Compatibility").

One effective way to protect against disturbances caused by electromagnetic interference is to shield electric cables, wires, and components.

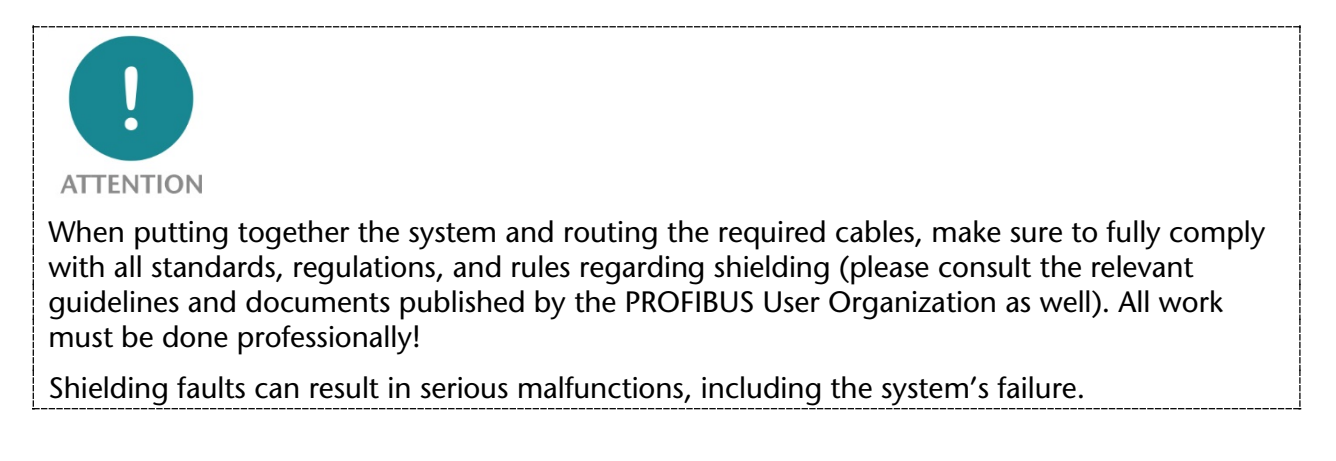

To ensure electromagnetic compatibility (EMC) in your control cabinets in electrically harsh environments, the following EMC rules are to be observed in the design:

- All metal parts of the cabinet are to be connected with each other over a large area with good conductivity (no paint on paint). Where necessary, use contact washers or serrated washers.
- The cabinet door must be connected to the ground straps (top, middle, bottom) over as short a distance as possible.
- Signal cables and power cables are to be laid separated spatially by a minimum distance of 20 cm from each in order to avoid coupling paths.
- Run signal lines only from one level into the cabinet if possible.
- Unshielded cables in the same circuit (outgoing and incoming conductors) must be twisted if possible.
- Contactors, relays, and solenoid valves in the closet, or in adjacent cabinets if applicable, must be provided with quenching combinations; e.g., with RC elements, varistors, diodes.
- Do not lay wires freely in the closet; instead, run them as closely as possible to the cabinet housing or mounting panels. This also applies to reserve cables. These must be grounded on at least one end, and it is better if they are grounded on both ends (additional shielding effect).
- Unnecessary line lengths should be avoided. Coupling capacitances and inductances are kept low in this way.
- Analog signal lines and data lines must be shielded.

## <span id="page-30-0"></span>**4.2. Front connector**

The front connector's spring-clamp terminals are designed for a cross-sectional cable area of up to 1.5 mm<sup>2</sup> (16–22 AWG) with or without ferrules.

It is also possible, for example, to connect two 0.75 mm<sup>2</sup> wires to a single spring-type terminal, provided the maximum cross-sectional cable area of 1.5 mm² per terminal is not exceeded.

The cables can be attached to the underside of the front connector with a cable tie.

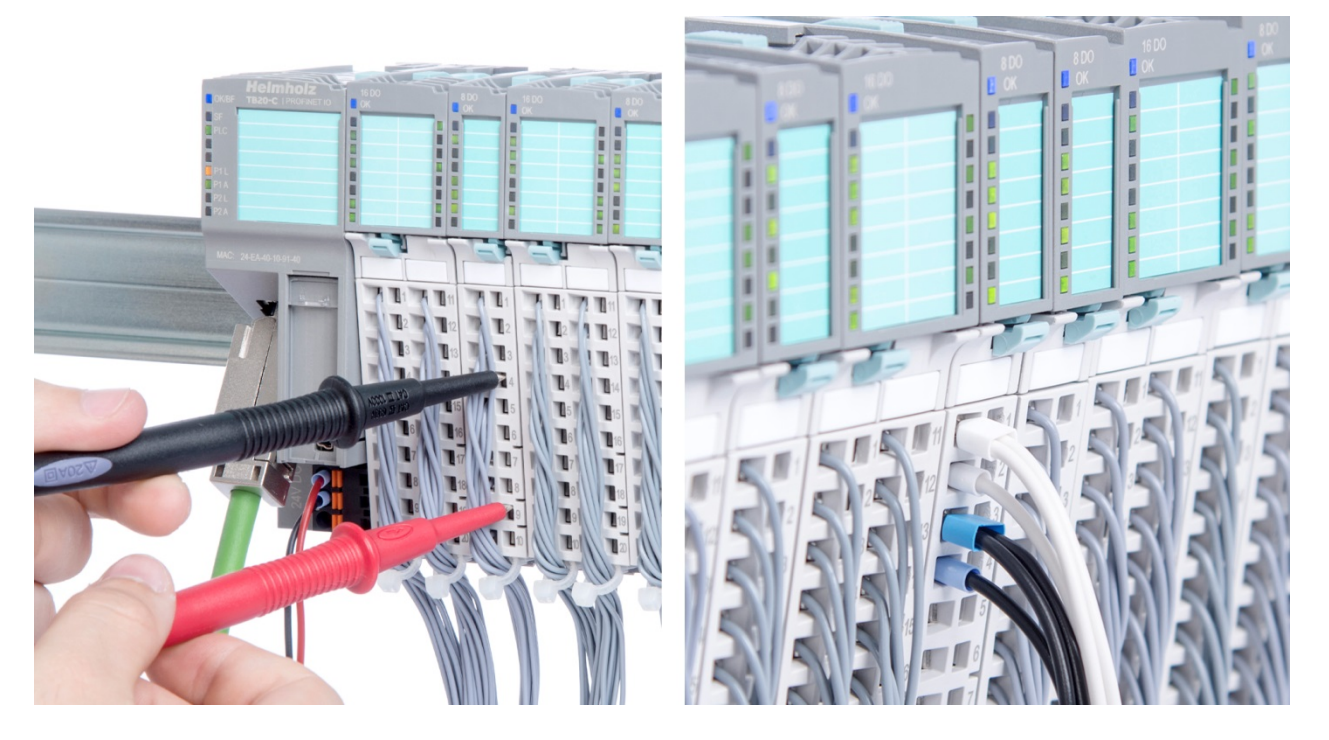

## <span id="page-31-0"></span>**4.3. Wiring the coupler**

A power supply unit is integrated into the bus coupler. The power supply unit is responsible for powering the peripheral modules connected to the coupler.

In turn, it draws its own power from the three-pin connector on the front (24 VDC, GND, AUX).

The 24 V connector is used to power two buses:

- The power bus used to power the I/O components (24 VDC, GND, AUX)
- The communications bus used to power the electronics in the peripheral modules

The AUX pin can be used to connect and use an additional voltage potential. Every peripheral module has an AUX terminal on its front connector (the bottommost terminal, i.e., terminals 10 and 20).

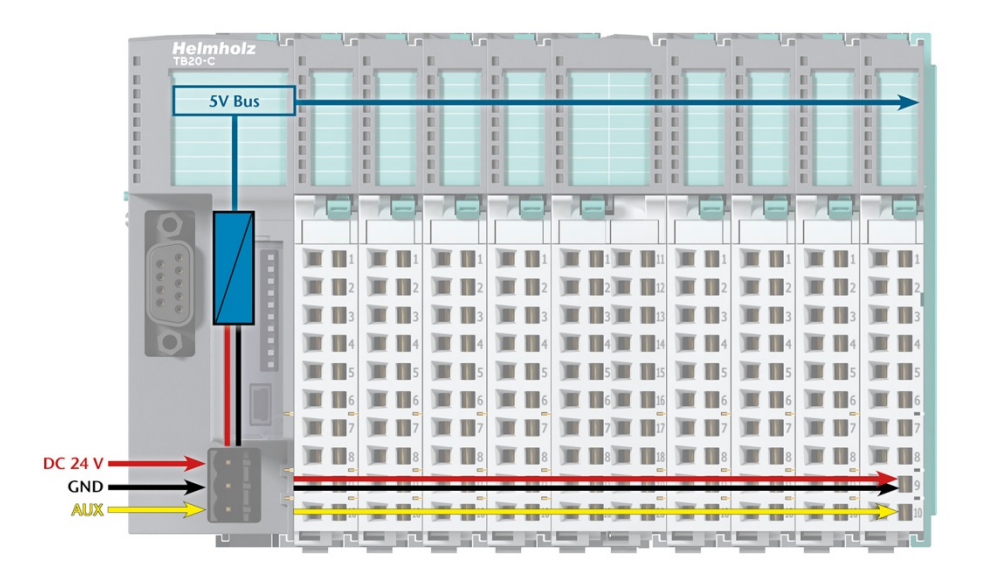

The coupler and the modules are grounded via the shield contact to the DIN rail. The DIN rail must be grounded. The surface of the DIN rail must be clean and conduct electricity well.

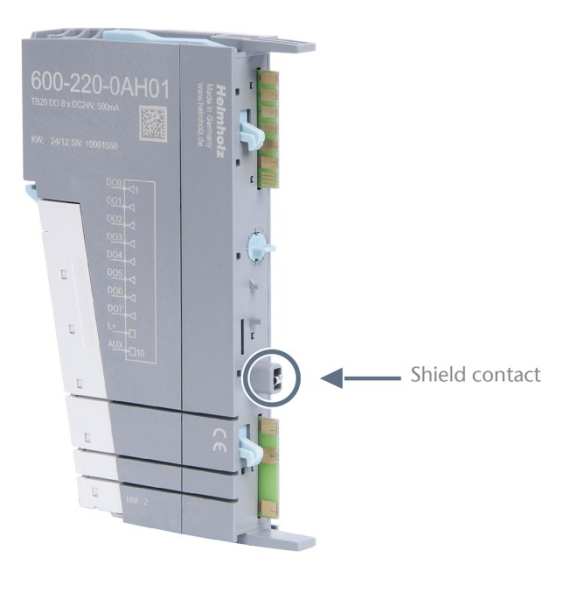

## <span id="page-32-0"></span>**4.4. Using power and isolation modules**

Power and isolation modules make it possible to segment the power supply for external signals (24 V, GND, AUX) into individual power supply sections that are powered separately.

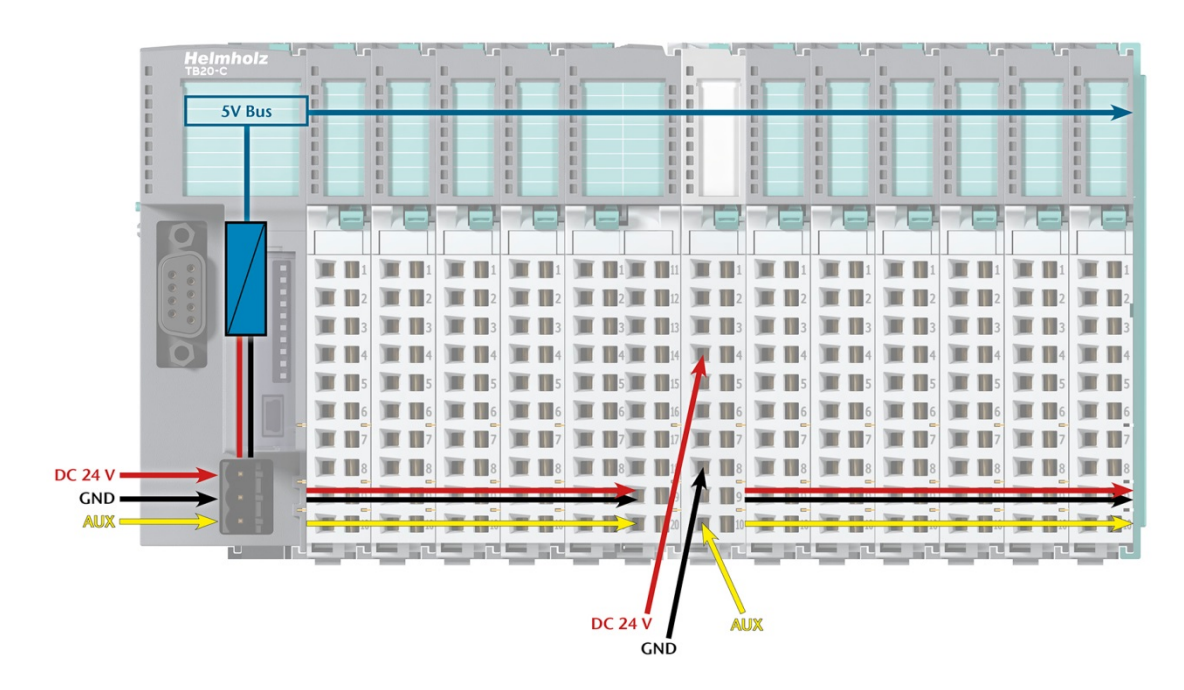

The order no. for the power and isolation module for 24 V signals is 600-710-0AA01.

Its electronic module and base module have the same light gray color as the front connector, ensuring that all power and isolation modules will stand out visually in the system and make it easy to clearly distinguish each individual power supply segment.

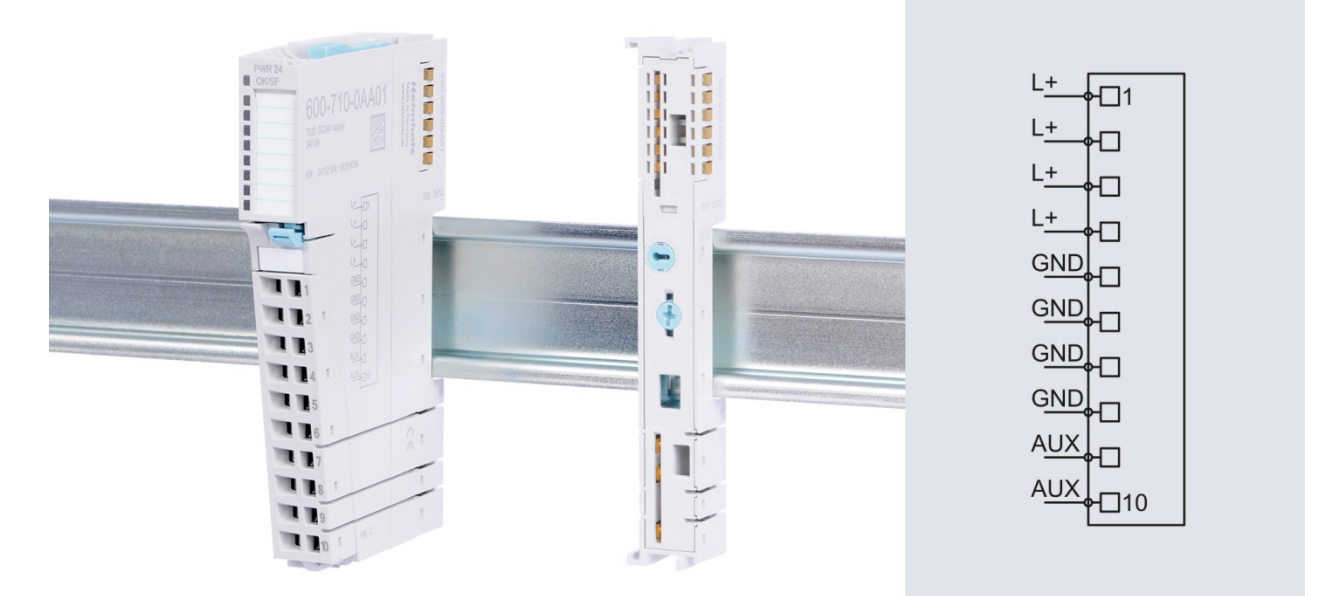

## <span id="page-33-0"></span>**4.5. Separate power supply segments for the coupler and the I/O components**

If the power supply for the coupler needs to be separated from the power supply for the I/O level, a power and isolation module can be used right after the coupler.

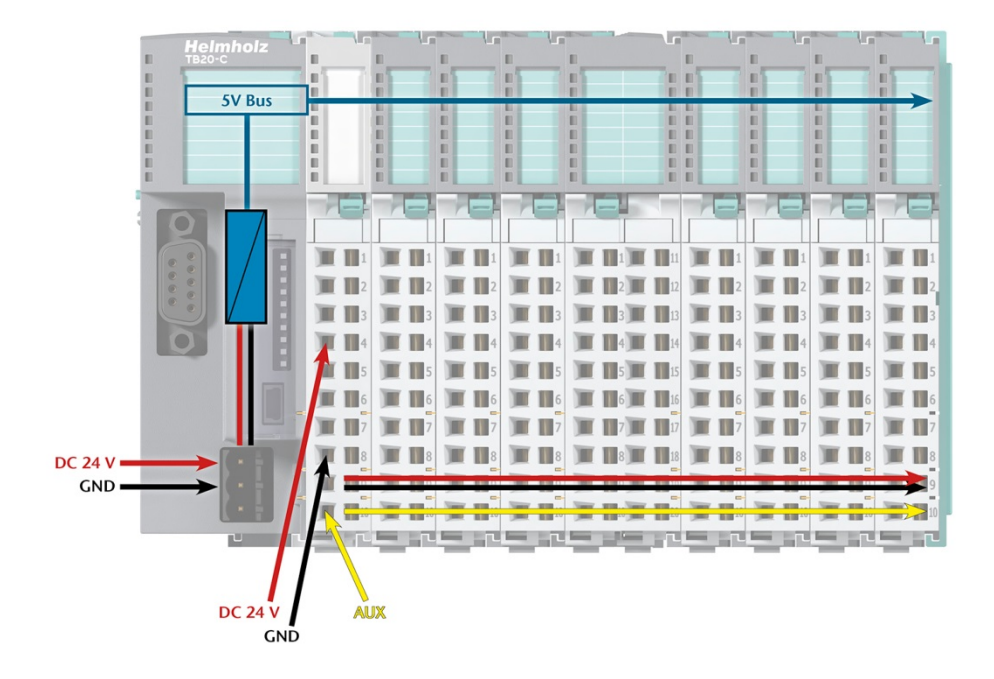

## <span id="page-34-0"></span>**4.6. Using power modules**

Power modules deliver all necessary power to the connected peripheral modules and, if applicable, all the way to the next power module or power and isolation module. Power modules must be used whenever the power supplied by the coupler alone is not sufficient, that is, when there are a large number of modules on the bus. The "TB20 ToolBox" parameter configuration and diagnosis program can be used to calculate a system's total current draw.

24 VDC, GND, and AUX are fed into the terminals on the front, while the connected modules are powered through the base modules' bus system.

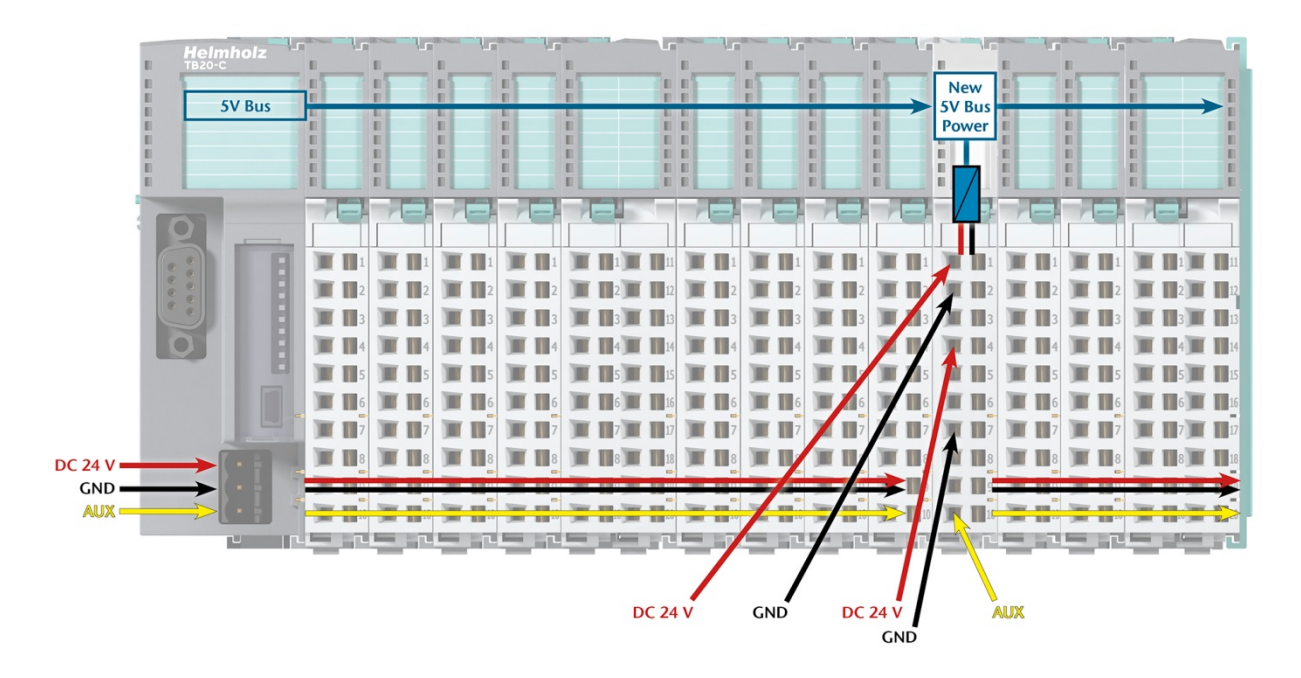

The order no. for the power module is 600-700-0AA01. The electronic module of the power module is light gray like the front connector. The base module of the power module is light gray with a dark top part.

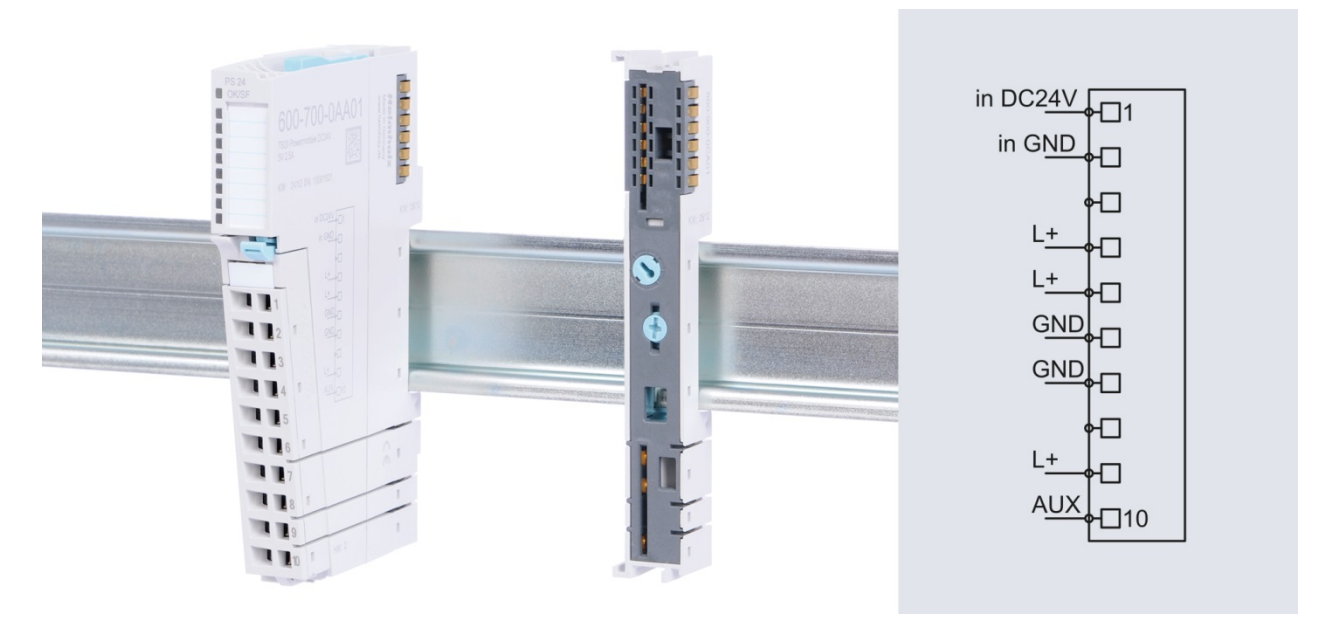

## <span id="page-35-0"></span>**4.7. Electronic nameplate**

All of a TB20 module's important information can be found on its electronic nameplate. This information includes, for example, the corresponding module ID, module type, order number, unique serial number, hardware version, firmware version, and internal range of functionalities.

This information can be read in a number of ways, one of which is using the "TB20 ToolBox" configuration and diagnosis program. The modules' electronic nameplates not only make it possible to prevent configuration errors (setup), but also make maintenance (servicing) easier.

## <span id="page-35-1"></span>**4.8. Fusing**

The TB20 coupler's and power modules' power supply must be externally fused with a slow-blowing fuse, maximum 8 A, appropriate for the required maximum current.

## <span id="page-36-0"></span>**5. PROFINET coupler characteristics**

The TB20 PROFINET coupler has the following characteristics:

- PROFINET IO device as per IEC 61158-6-10
- Integrated 2-port switch
- Transmission rate of up to full duplex 100 Mbps
- Up to 340 bytes of input and output data
- A maximum of 63 modules
- Hot pluggable
- Media Redundancy Protocol (MRP client)
- Automatic addressing / hot swapping (LLDP, DCP)
- Topology detection
- I&M data
- Diagnostic alarms, process alarms, pull/plug alarms
- Integration using GSDML file
- 24 VDC power supply
- Integrated power supply unit for powering peripheral modules (2.5 A)
- Supplies the system's I/O voltage (24 VDC)
- 5 LEDs, two of them bi-color
- USB device port for online diagnosis with "TB20 ToolBox"
- Concealed switch for "factory reset" function

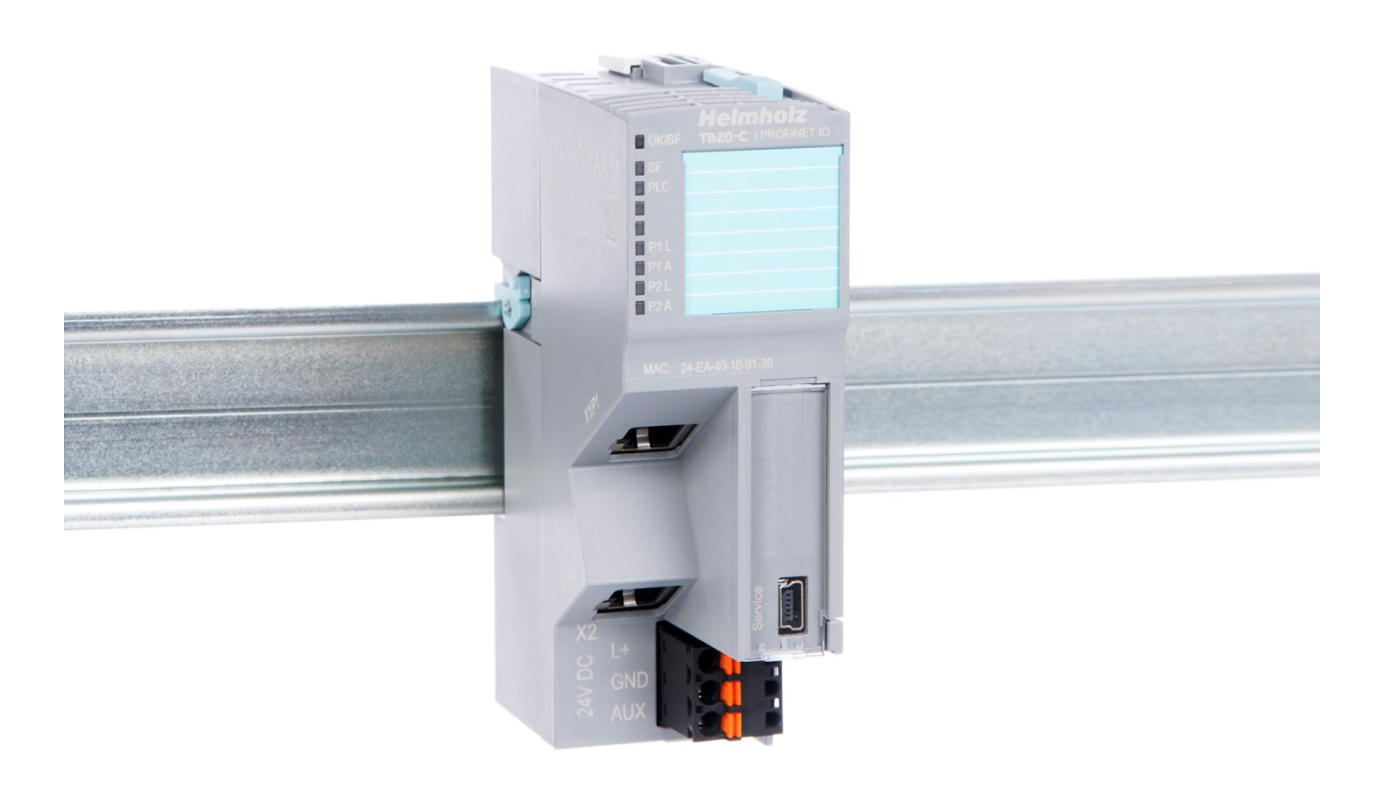

## <span id="page-37-0"></span>**6. Setup and Use**

## <span id="page-37-1"></span>**6.1.GSDML file-based configuration**

The latest device file (GSDML) for the PROFINET coupler can be downloaded at any time by visiting our website at: www.helmholz.com.

After installing the GSDML file, you will be able to find the PROFINET coupler in the hardware catalog under:

PROFINET IO  $\rightarrow$  Other FIELD DEVICES  $\rightarrow$  I/O  $\rightarrow$  TB20-PN  $\rightarrow$  TB20 PROFINET

## <span id="page-37-2"></span>**6.2.Startup behavior**

When the coupler starts up, the modules are scanned and the corresponding addresses (slot numbers) are assigned to them. Modules are numbered consecutively from left to right, starting with an address of 1. The coupler will first wait to make sure that the entire module configuration is present, i.e., starting with a gap in the module configuration is not possible!

If the entire module configuration is present (no gaps), it will be compared to the configured configuration. Every single TB20 module has a unique ID that is stored in the GSDML file and is therefore specified in the project's hardware configuration.

The module's LED indicator makes it possible to easily find out which modules in the system are configured incorrectly or belong to the wrong model (see Section [6.4.2\)](#page-38-3).

## <span id="page-37-3"></span>**6.3.Hot-plug function**

Modules can be hot plugged while the PROFINET coupler is running. There are a number of scenarios in which hot plugging can prove to be very useful, one of them being when a module starts malfunctioning due to a defect (e.g., a defective input caused by overvoltage). In a case such as this, the defective modules can be swapped during ongoing operation and the remaining modules will continue to work normally.

If a module is removed, the coupler's "SF" LED will start flashing and a pull alarm will be sent via PROFINET.

If a replacement module of the same model is plugged in, it will be configured automatically and added to the system's cyclic operation. When this occurs, the PLC will receive a plug alarm.

Hot plugging will only be enabled if the configured configuration (module layout) matches the existing module layout and the PROFINET coupler has switched to cyclic operation.

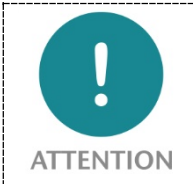

Do not remove more than one module at any one time. Removing a second module will cause the system to stop!

## <span id="page-38-0"></span>**6.4.Factory Reset (Restoring the Coupler to Its Factory Settings)**

The PROFINET coupler's factory settings can be restored by pressing a concealed button. If you press this button, all coupler parameters will be deleted and the coupler will be restored to its original system state.

The button can be accessed from above through the case's ventilation opening (see the picture on the right) To restore the unit to its factory settings, press the button and hold it down while the power is on. As soon as the first three LEDs light up, you can let go of the button.

At this point, the coupler will restart with its factory settings.

## <span id="page-38-1"></span>**6.5.LED-based diagnosis**

### <span id="page-38-2"></span>**6.5.1. PROFINET coupler LEDs**

The blue "**OK**" LED is used to indicate the coupler's general status:

*Solid light:* PROFINET running, correct configuration, system running

*Flashing light:* The system is starting up, the module configuration is being read, and a configuration has not yet been received from the PROFINET network.

The red "**BF**" LED (bus error) is used to indicate PROFINET errors and diagnostic module messages:

*Flashing light:* There is no connection to the PLC (wrong PROFINET address or PROFINET is not connected).

PROFINET configuration error (wrong or missing modules)

*Solid light:* A module diagnostic message is present or there is a topology error.

The yellow "SF" LED is used to indicate the module bus status:

*Flashing light:* Modules missing (startup) / Module removed (hot plugging)

*Solid light:* Wrong module models plugged in

The green "**PLC**" LED is used to indicate the master PLC's status:

*Off:* No connection to PLC, coupler parameters not yet configured

*Solid light:* There is a connection to a PLC and all output data is valid

*Flashing light:* There is a connection to a PLC, but some of the output data is invalid. The output modules with invalid data will be switched to STOP so that the corresponding substitute values can be applied instead

*Quickly flashing light:* The coupler has been switched to simulation mode with the TB20 ToolBox program. The connection to the PLC was interrupted.

The yellow "P1L" and "P2L" LEDs are used to indicate the link status for ports 1 and 2 respectively.

<span id="page-38-3"></span>The green "P1A" and "P2A" LEDs are used to indicate the activity status for ports 1 and 2 respectively.

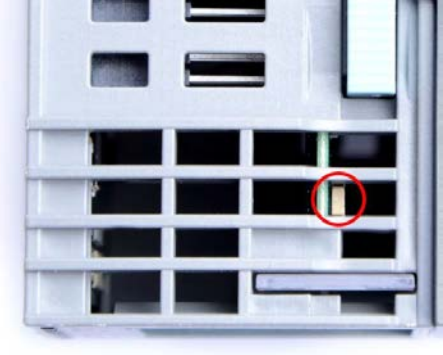

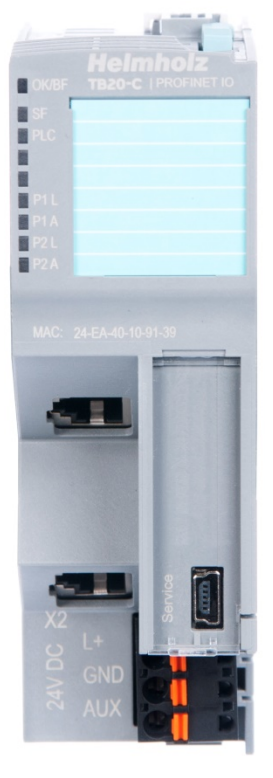

## <span id="page-39-0"></span>**6.5.2. Module LEDs**

The topmost LED ("**OK/SF**") on every module indicates the module's current system status.

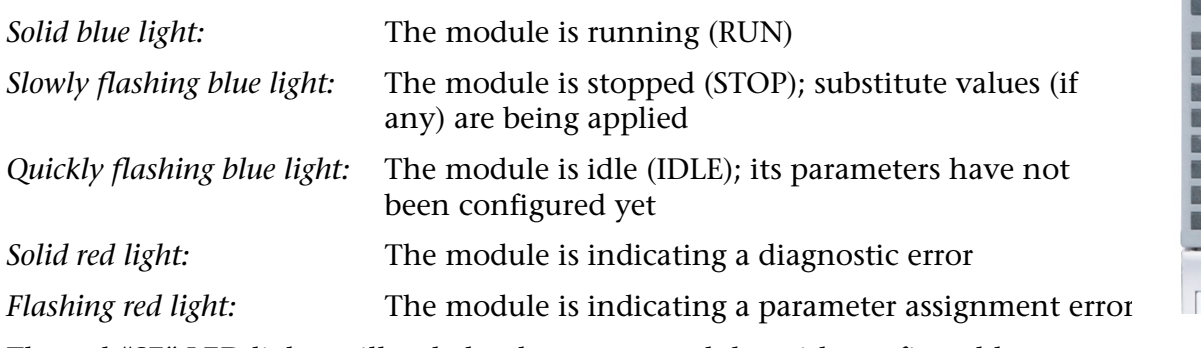

The red "SF" LED lights will only be shown on modules with configurable parameters or diagnostic capabilities.

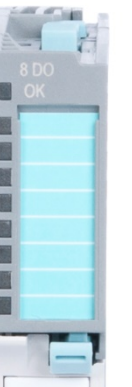

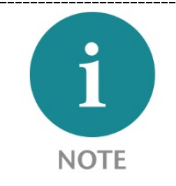

IDLE mode (quickly flashing blue LED) indicates modules that have not been added to ongoing system operation by the coupler. One of the reasons that can cause this is an incorrect configuration (wrong module model on the slot).

#### <span id="page-39-1"></span>**6.6.Behavior of outputs in startup and error situations**

During startup of the PROFINET coupler, all modules are in IDLE and the outputs are switched off (high impedance or 0V).

With a PROFINET connection abort or IOPS = Bad, the coupler switches all modules to STOP and the outputs are thus also switched off.

The state of the output can be parameterized (replacement value or keep last value) through use of the function "Switch substitute value" with Analog Out or Digital Out High Feature modules. For this it is necessary that the PROFINET coupler is configured properly and in RUN before an error situation occurs.

## <span id="page-40-0"></span>**6.7.Alarm messages sent via PROFINET**

PROFINET diagnostic messages are subdivided into two parts. The first part always contains the generic "header information" for the alarm. The second part's syntax, on the other hand, will depend on the specific type of alarm being sent (additional alarm information).

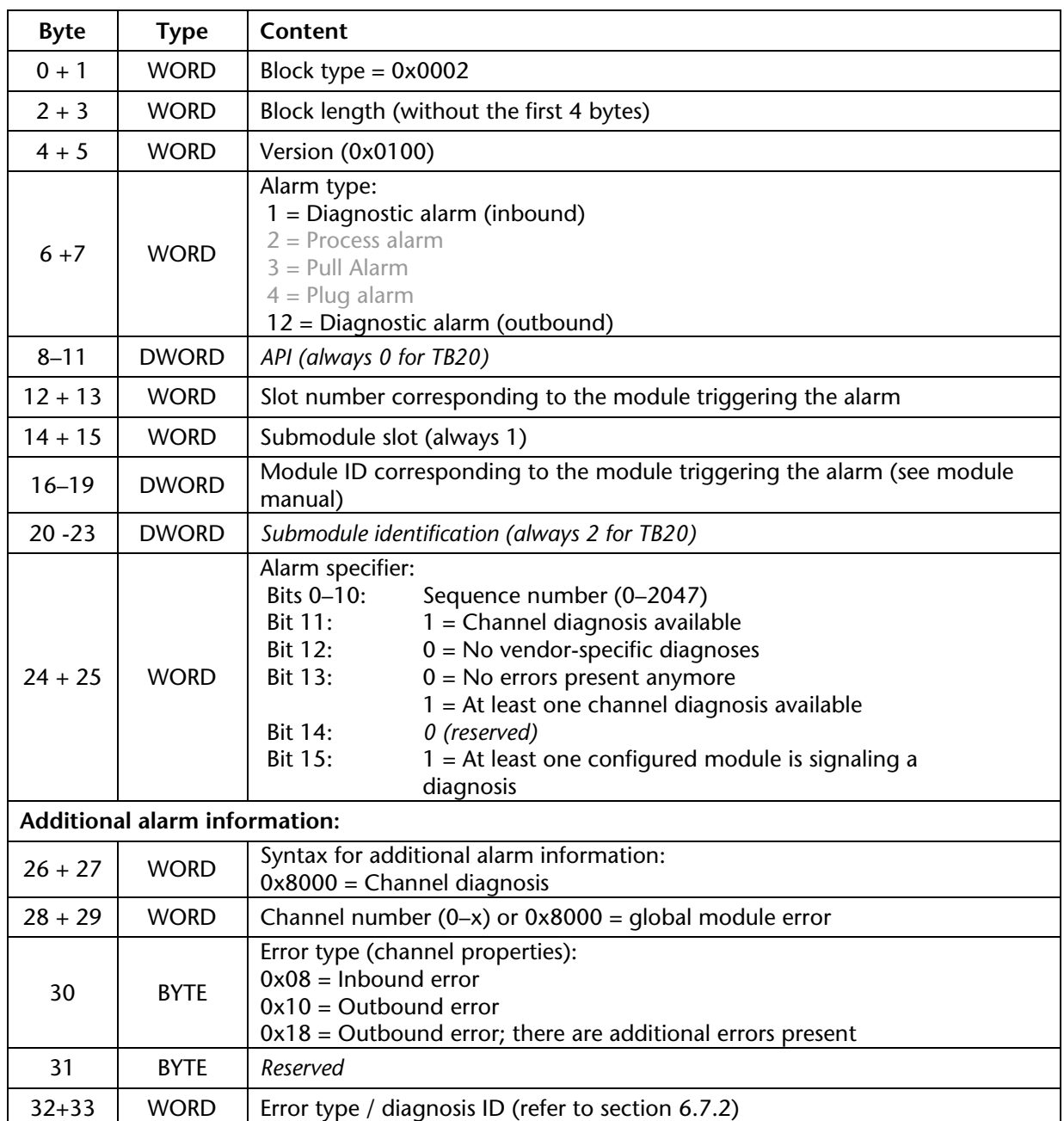

#### <span id="page-40-1"></span>**6.7.1. Diagnostic alarm**

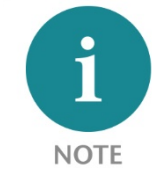

The PROFINET coupler will only send one diagnosis for each diagnostic alarm. If more than one diagnosis is generated at the same time, the diagnoses will be sent one after the other.

### <span id="page-41-0"></span>**6.7.2. Diagnostic IDs for channel diagnosis**

#### **PROFIBUS-compliant diagnostic IDs:**

- $0$  (0x0000) = There is no error anymore; the error has been fixed (outbound diagnosis)
- $1 (0x0001)$  = Short-circuit (to GND)
- $2 (0x0002) =$ Undervoltage
- $3 (0x0003) =$  Overvoltage
- $4 (0x0004) = Overload$
- $5 (0x0005) =$  Excess temperature
- $6 (0x0006)$  = Line break / wire break
- $7 (0x0007) =$  Overflow: Value falls above measuring range
- 8 (0x0008) = Underflow: Value falls below measuring range

### **Manufacturer-specific diagnostic IDs:**

- $16 (0x0010)$  = Power module: Bus supply voltage drop
- $17 (0x0011) = L+$  reference voltage missing
- 18 (0x0012) = Incorrect parameter configuration *(flashing red LED on module)*

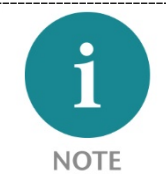

To find out which diagnostic messages can be reported by a module, please refer to the corresponding module manual.

#### <span id="page-42-0"></span>**6.7.3. Process alarm**

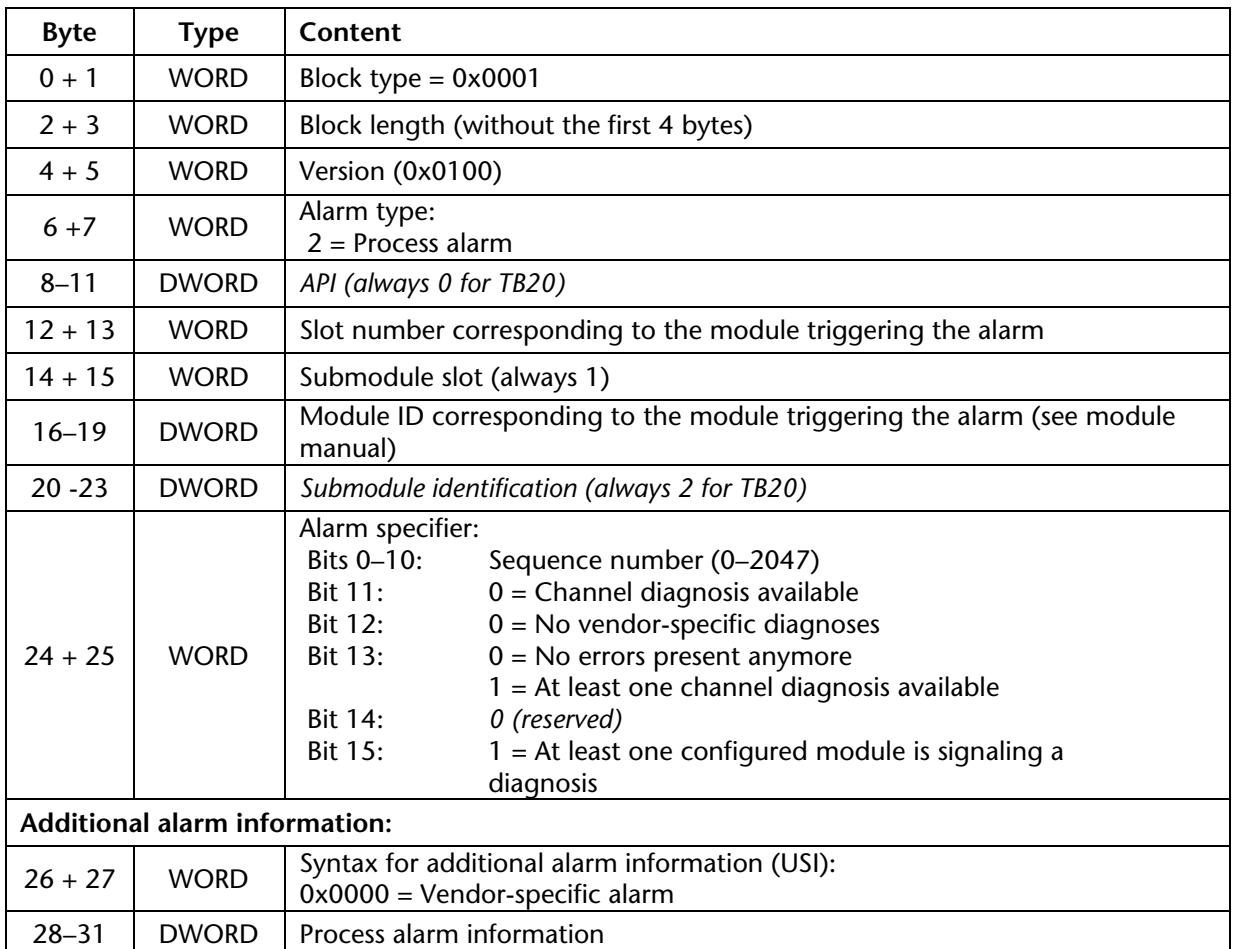

## <span id="page-43-0"></span>**6.7.4. Pull/plug alarm**

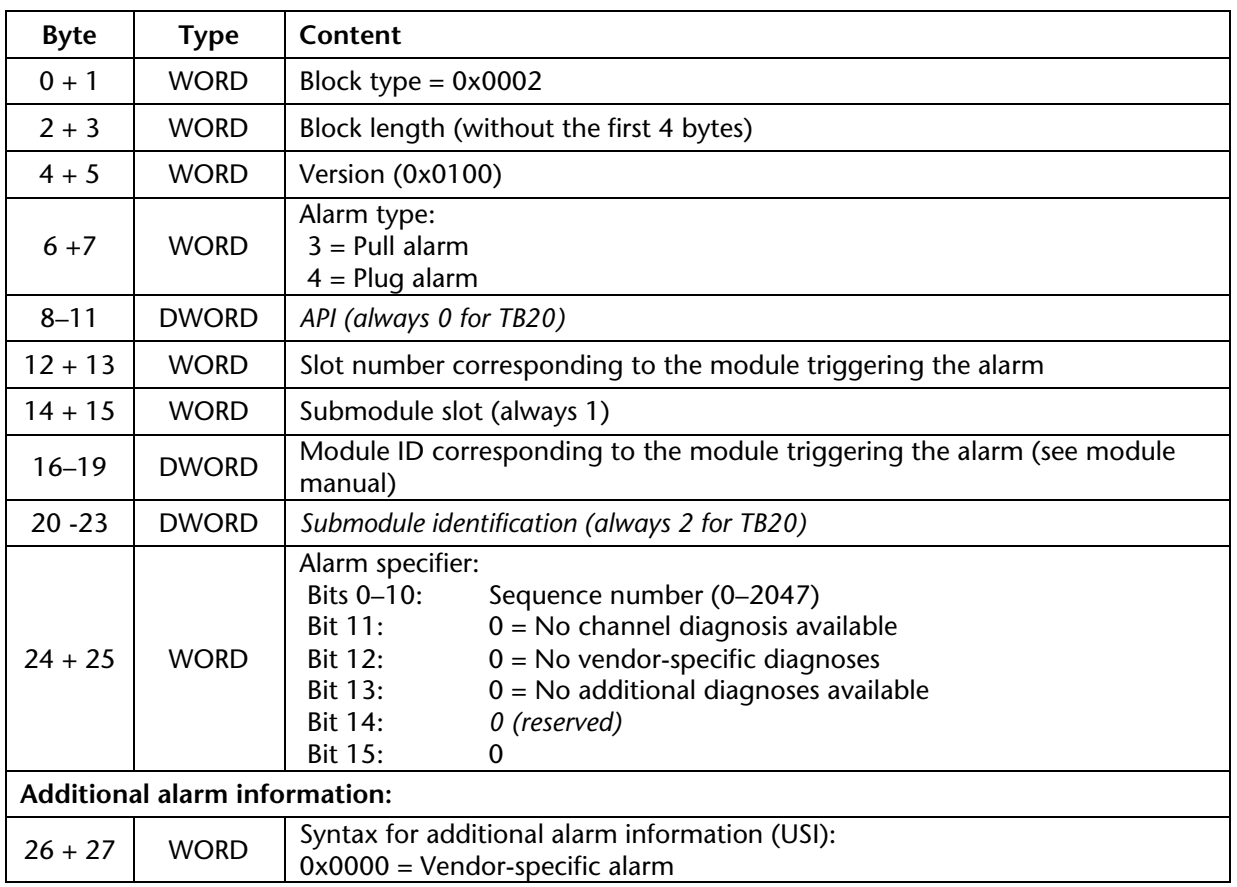

## <span id="page-44-0"></span>**6.8.PROFINET I&M data**

Identification and maintenance (I&M) data consists of information that is stored inside the coupler. This data includes both coupler ID information that is programmed at the factory and fields that users can use in order to store their own information in the module. I&M data is stored in the coupler's non-volatile memory.

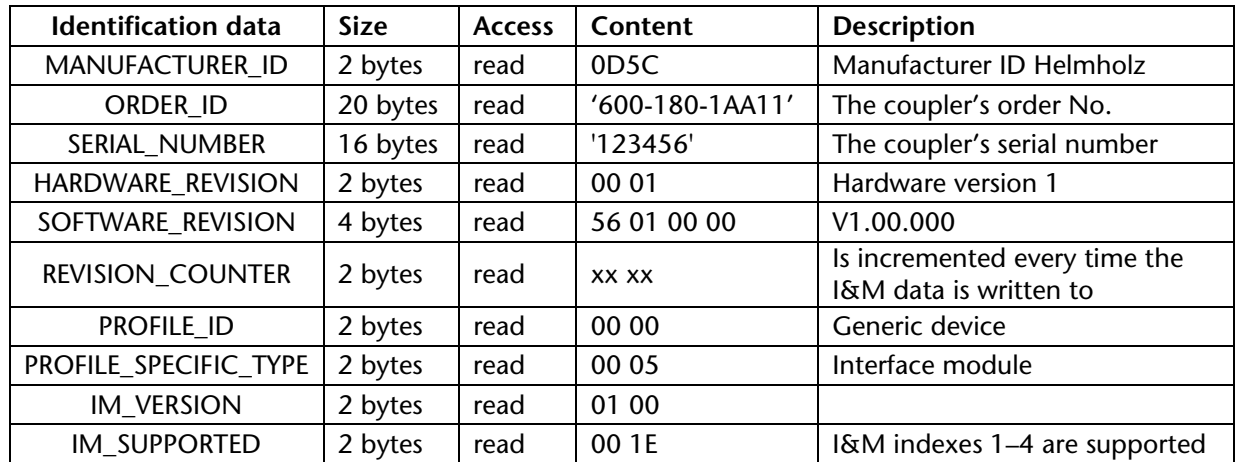

#### <span id="page-44-1"></span>**6.8.1. Identification data 0 [AFF0]**

#### <span id="page-44-2"></span>**6.8.2. Identification data 1 [AFF1]**

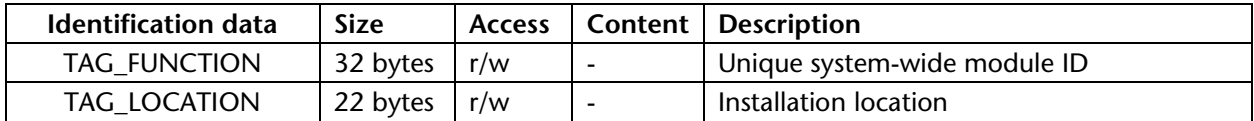

#### <span id="page-44-3"></span>**6.8.3. Identification data 2 [AFF2]**

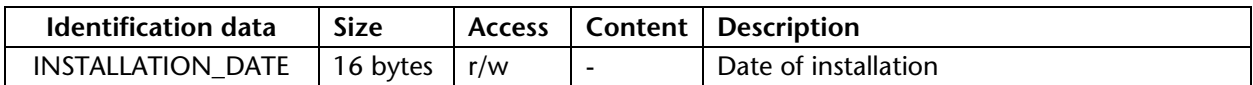

#### <span id="page-44-4"></span>**6.8.4. Identification data 3 [AFF3]**

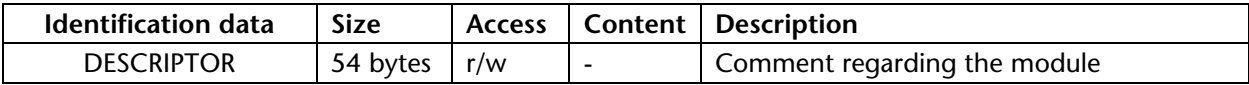

# <span id="page-45-0"></span>**7. Technical specifications**

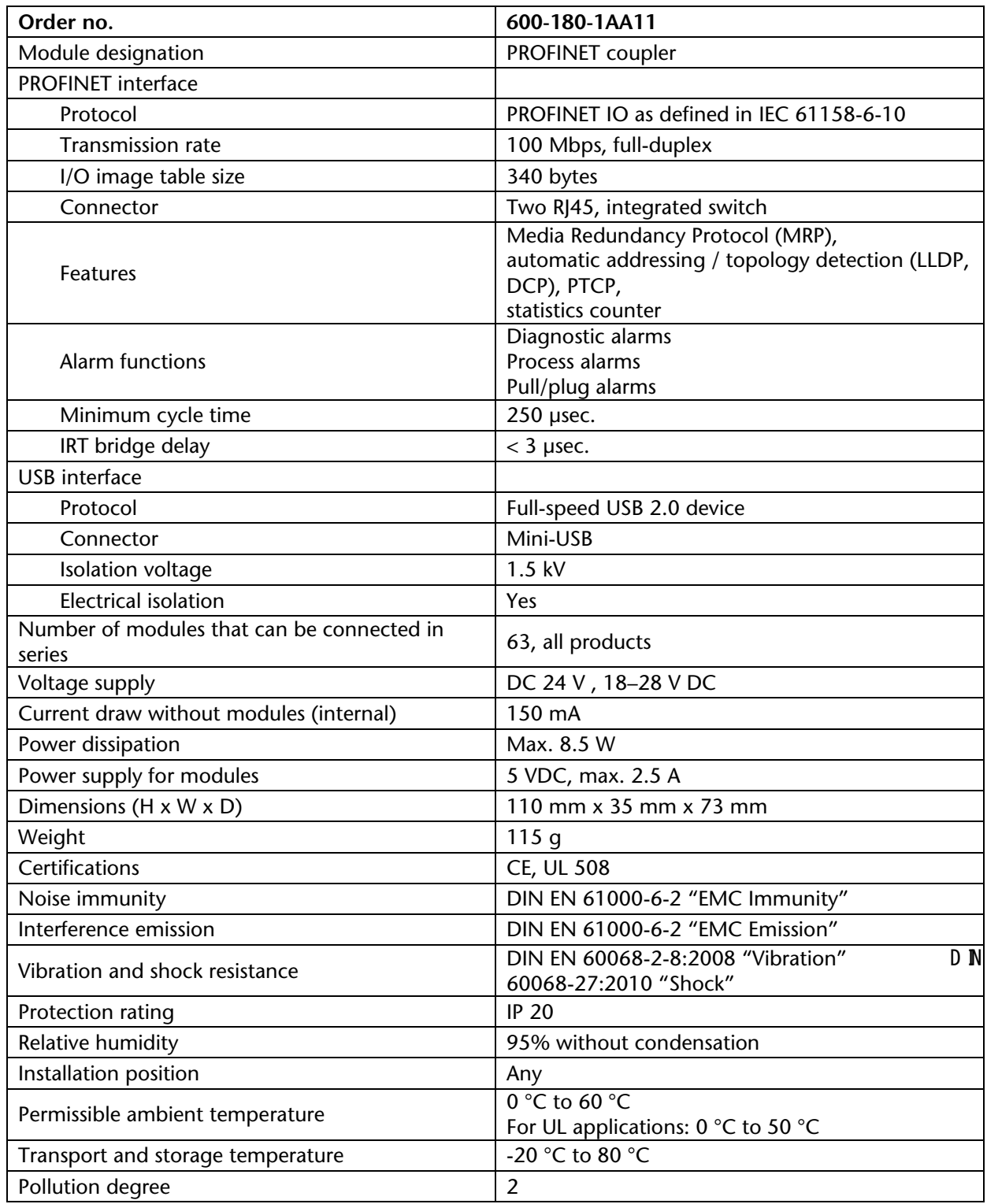

## <span id="page-46-0"></span>**8. Dimensions**

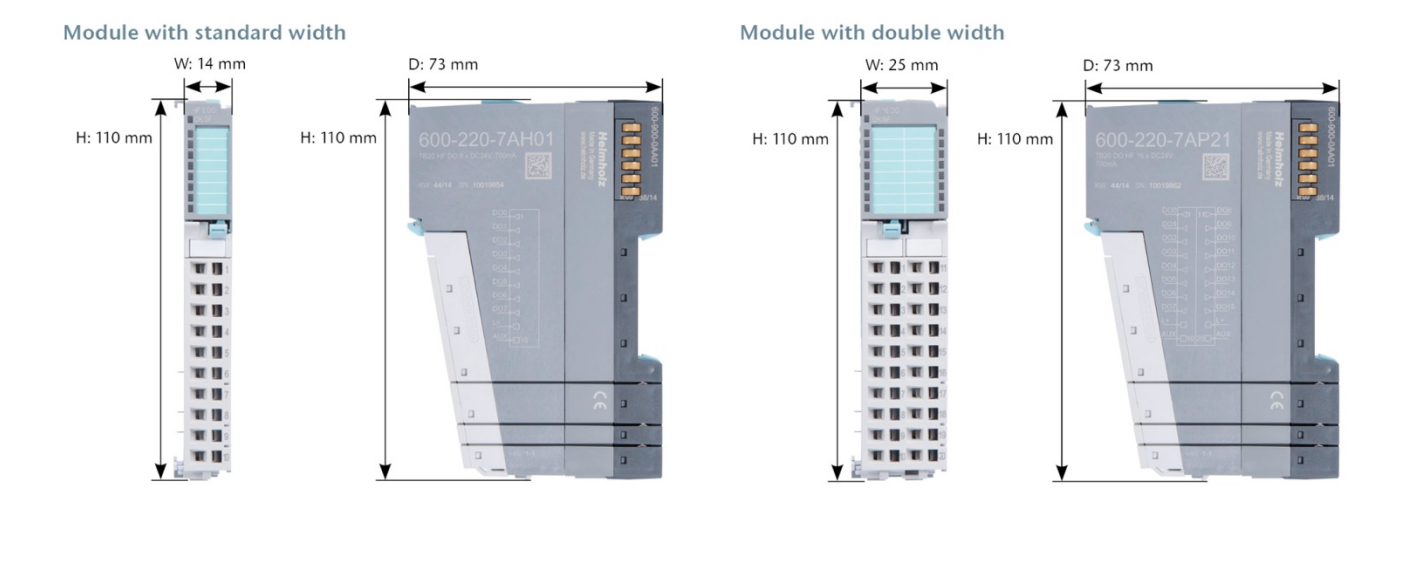

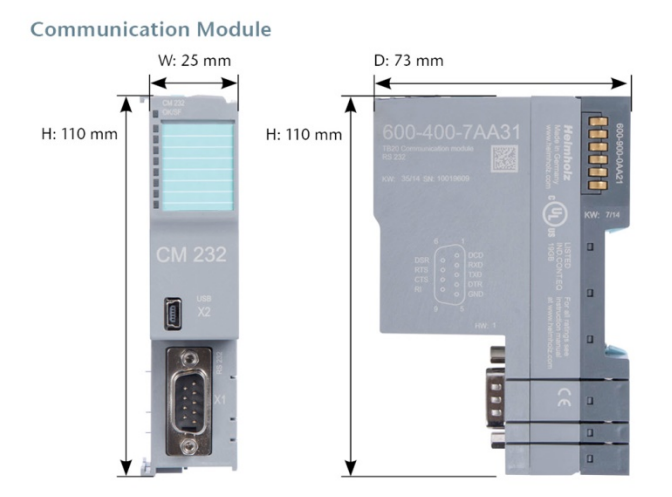

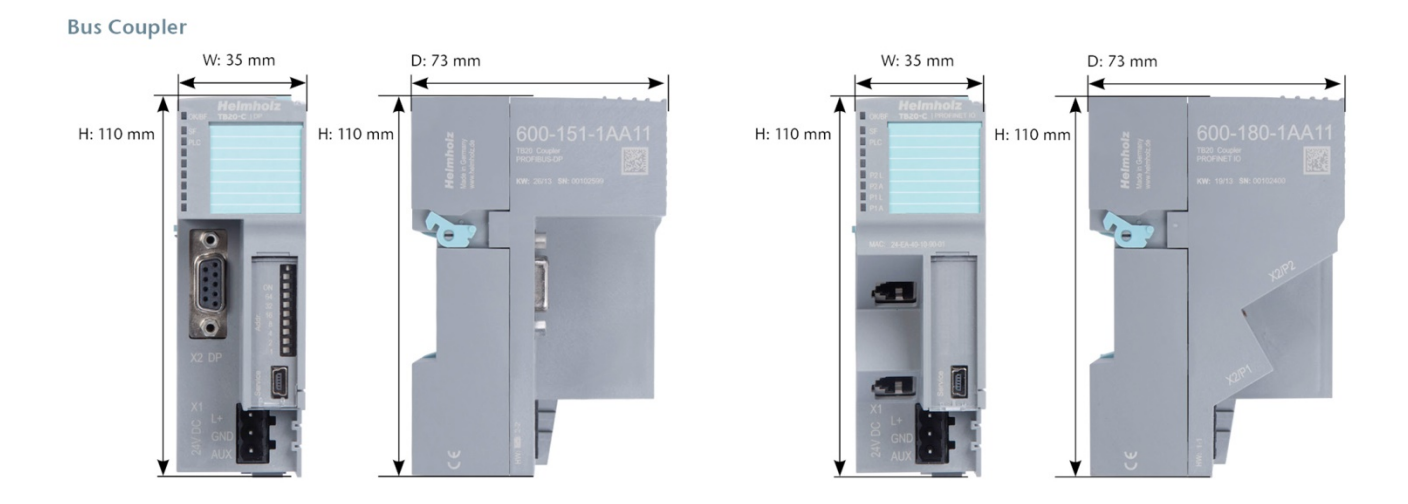

## <span id="page-47-0"></span>**9. Spare parts**

## <span id="page-47-1"></span>**9.1.Base modules**

### <span id="page-47-2"></span>**9.1.1. 14 mm width standard base module**

The 14 mm standard base module width is available in sets of five with order no. 600-900-9AA01.

### <span id="page-47-3"></span>**9.1.2. 25 mm width base module**

The 25 mm standard base module width is available in sets of five 6000th 000-0ex An201.

#### <span id="page-47-4"></span>**9.1.3. Power and isolation base module**

The power and isolation base module is available in sets of five with order no. 600-900-9BA01.

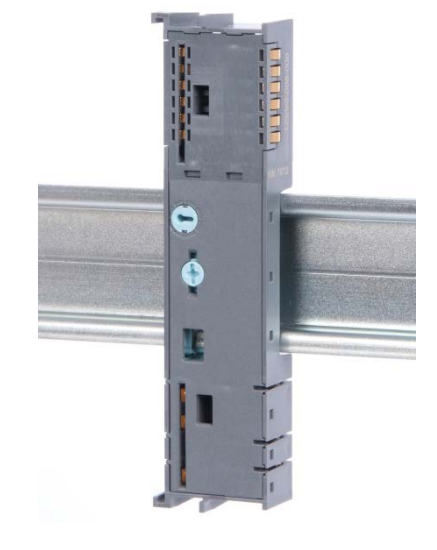

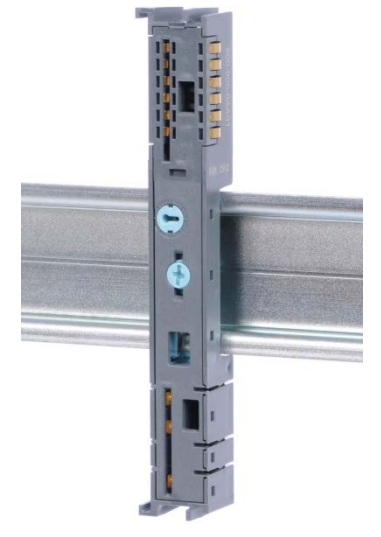

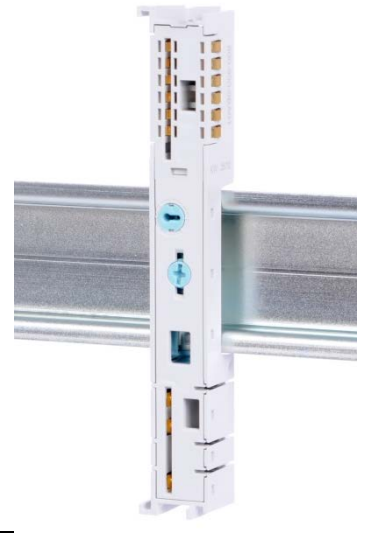

### <span id="page-48-0"></span>**9.1.4. Power base module**

The power base module is available in sets of five with order no.

600-900-9CA01.

It can be used with the power module (600-700-0AA01) and with all bus couplers.

## <span id="page-48-1"></span>**9.2.Front connector**

#### <span id="page-48-2"></span>**9.2.1. 10-terminal front connector**

The 10-terminal front connector is available in sets of five with order no. 600-910-9AJ01.

#### <span id="page-48-3"></span>**9.2.2. 20-terminal front connector**

The 20-terminal front connector is available in sets of five with order no. 600-910-9AT21.

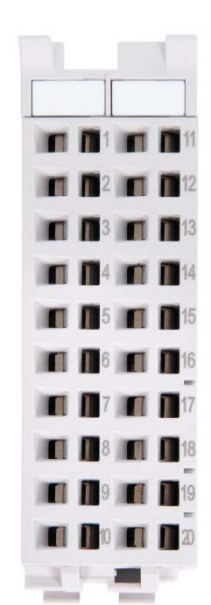

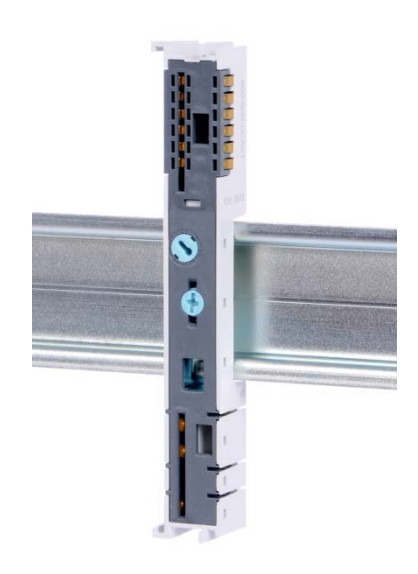

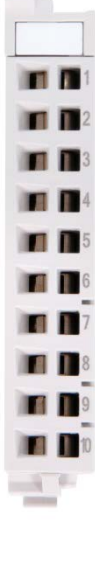

## <span id="page-49-0"></span>**9.3.Electronic modules**

Electronic modules can be ordered as spare parts with the order number of the original product. Electronic modules are always sent as a complete assembly, including the corresponding base module and front connector.

#### <span id="page-49-1"></span>**9.4.Final cover**

The final cover is available in sets of five with order no. 600-920-9AA01.

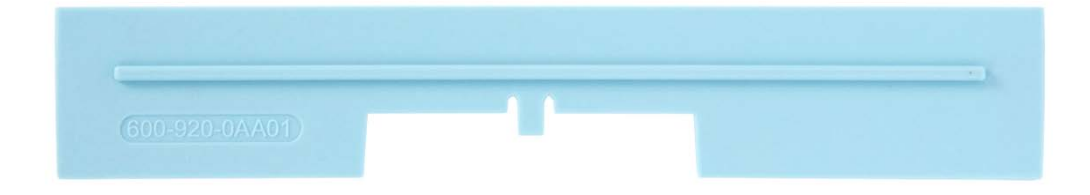